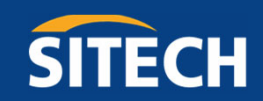

# 拡張現実システム Trimble SiteVision

サイテックジャパン株式会社

YOUR CONSTRUCTION TECHNOLOGY PROVIDER

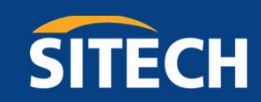

## **SiteVisionの概要**

SITECH JAPAN

YOUR CONSTRUCTION TECHNOLOGY PROVIDER

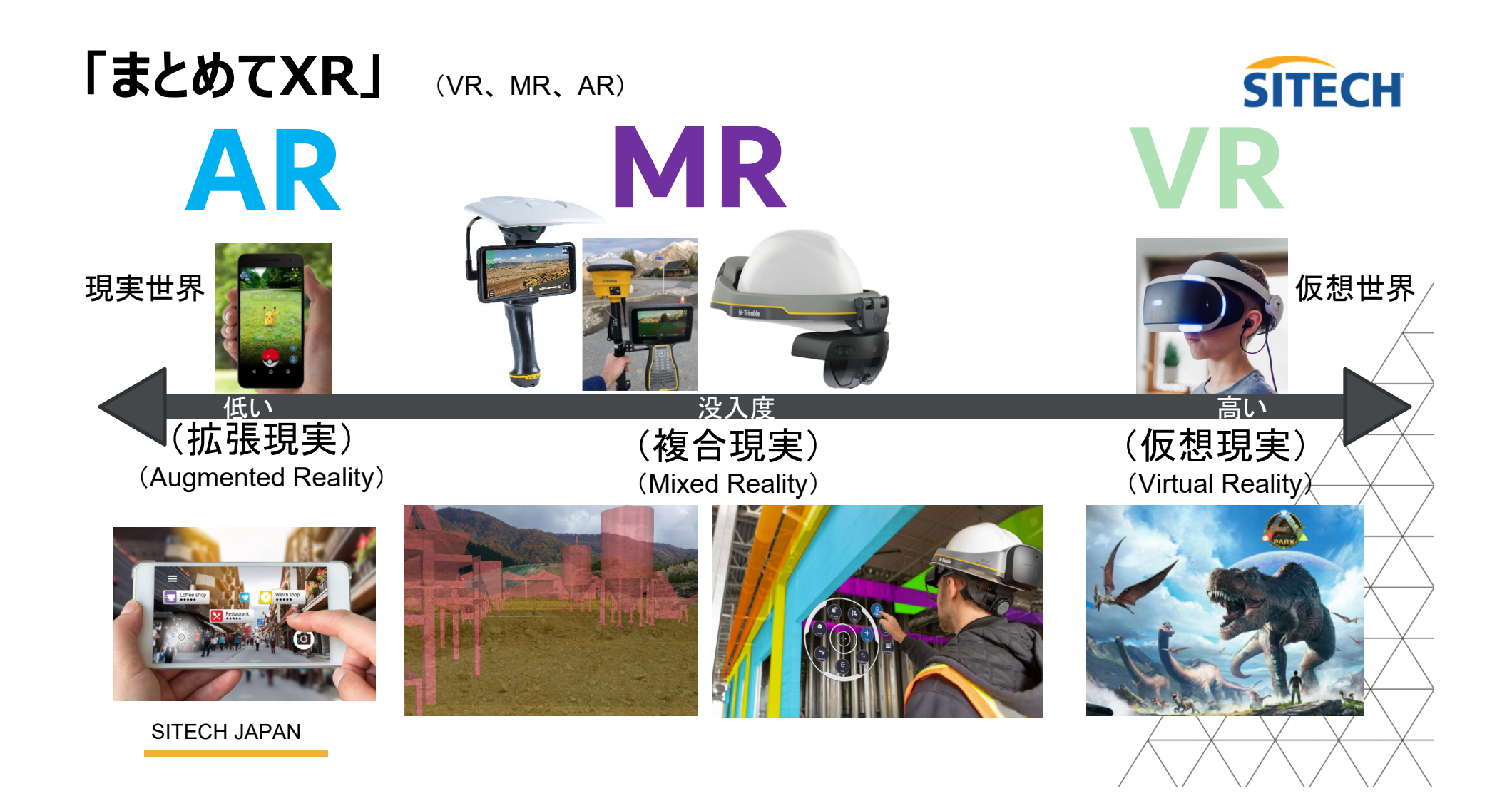

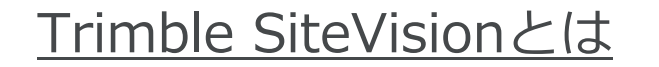

SITECH JAPAN

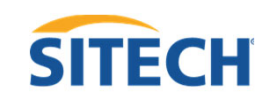

クラウド「Trimble Connect」にアップロードされた3Dモデルや図面等の設計データを、 「高精度GNSSアンテナ」と「カメラトラッキング技術」の連携により、 設計データを現実空間へ高精度に重ね合わせることができる拡張現実ソリューションです。

・VRS補正情報

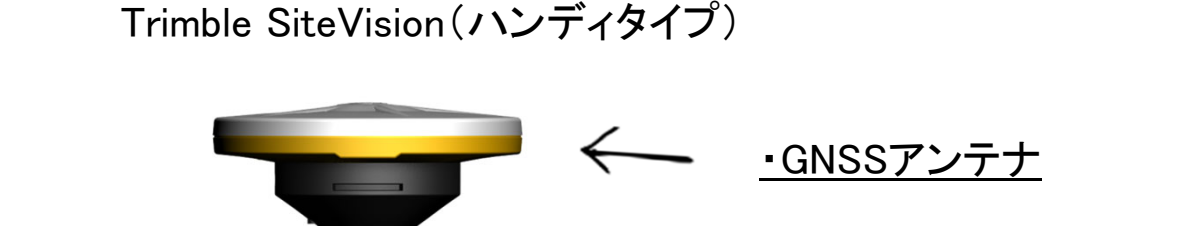

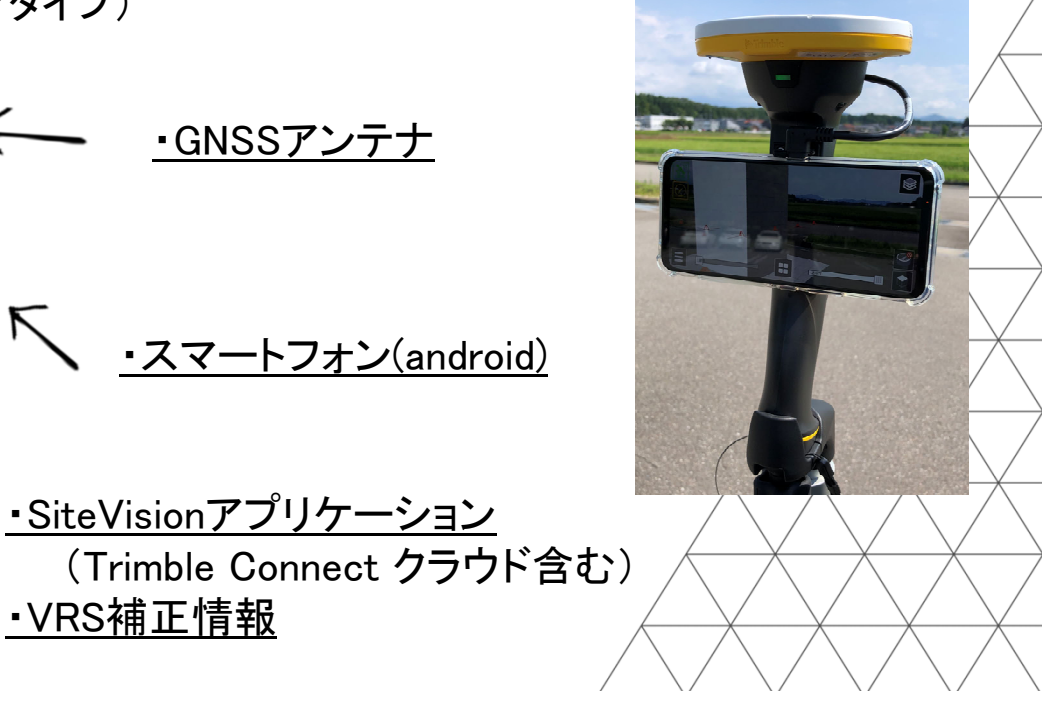

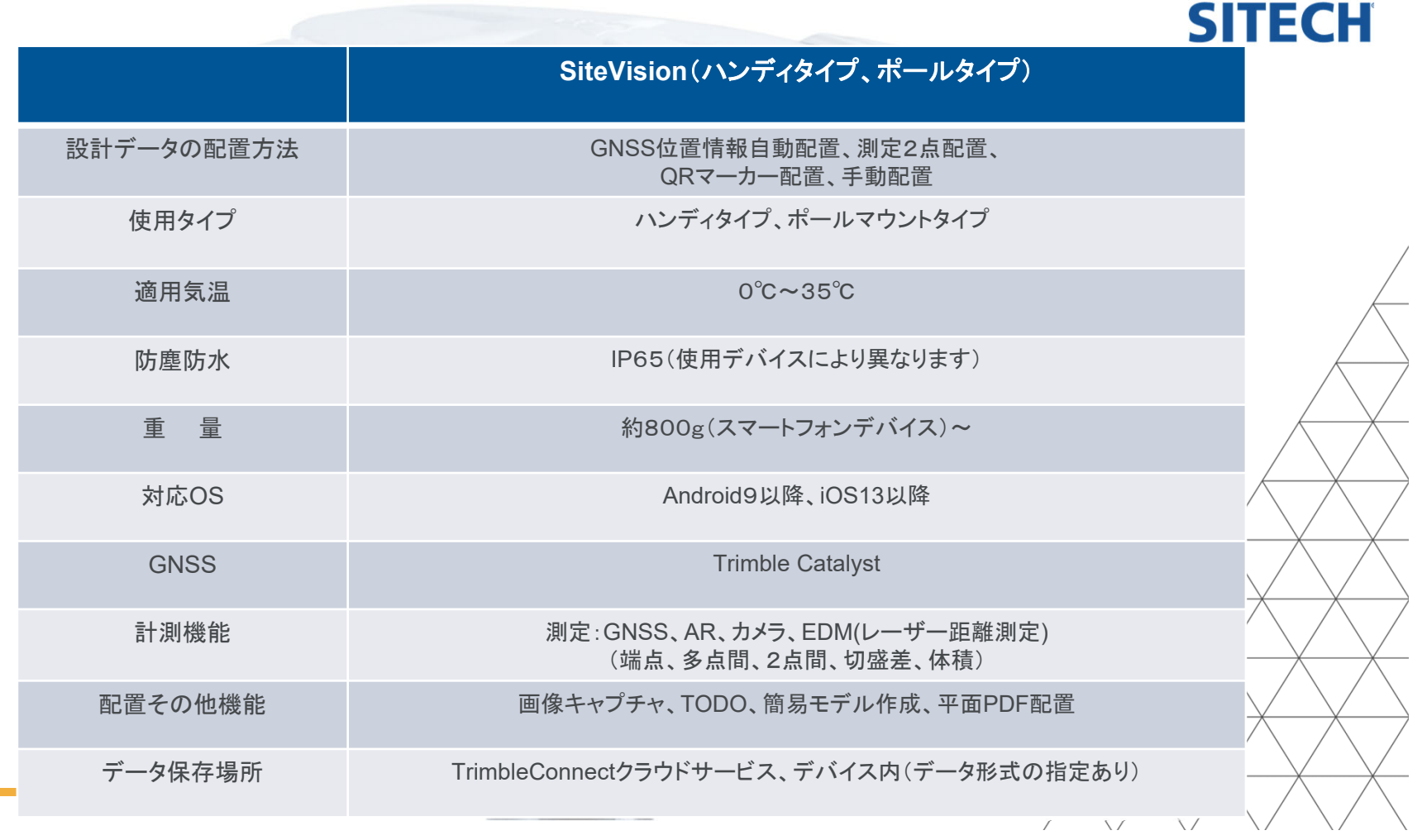

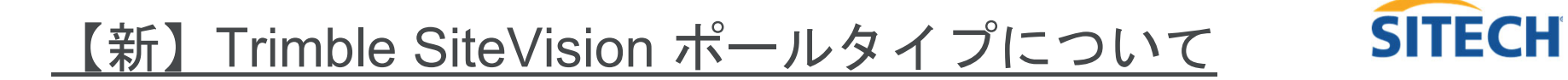

・後継タイプのGNSSアンテナにより、⾼精度位置情報の取得がさらに安定しました。

・ 利用できるデバイスがAndroidスマートフォンの他、iPhone iPad などの iOSに使用できるようになりました。

・iPadの⼤きな画⾯で使⽤できるため、これまで以上に⾒やすく使いやすくなりました。

・QR コード配置や手動配置が行いやすくなり、屋外屋内両方シ ーンで利用しやすくなりました。

<ポールタイプ (準備中)>

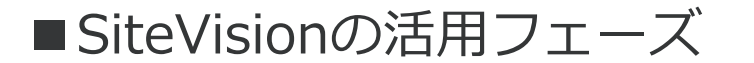

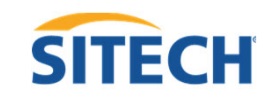

SiteVisionを調査、設計、施⼯の各段階に導⼊することにより、作業の効率化 や現場の⽣産性を向上

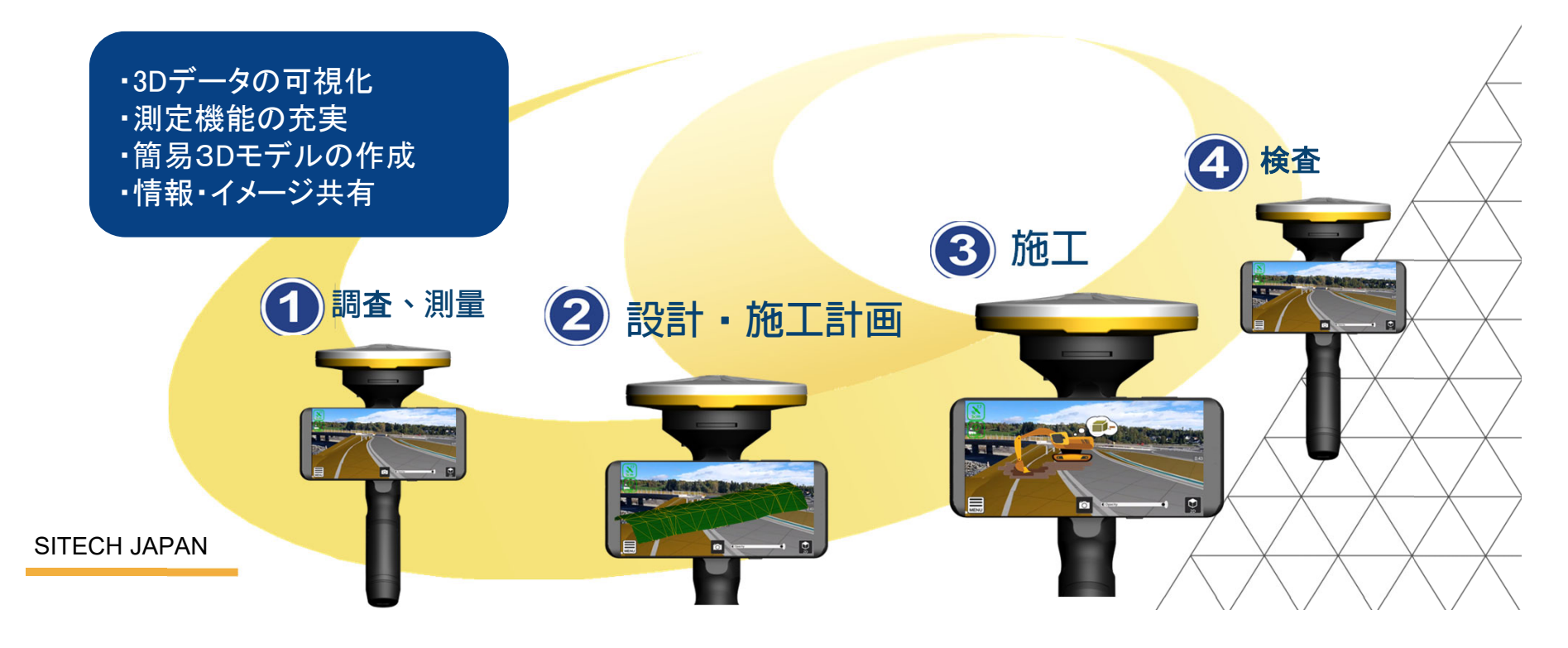

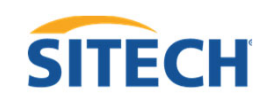

# SiteVisionの特徴

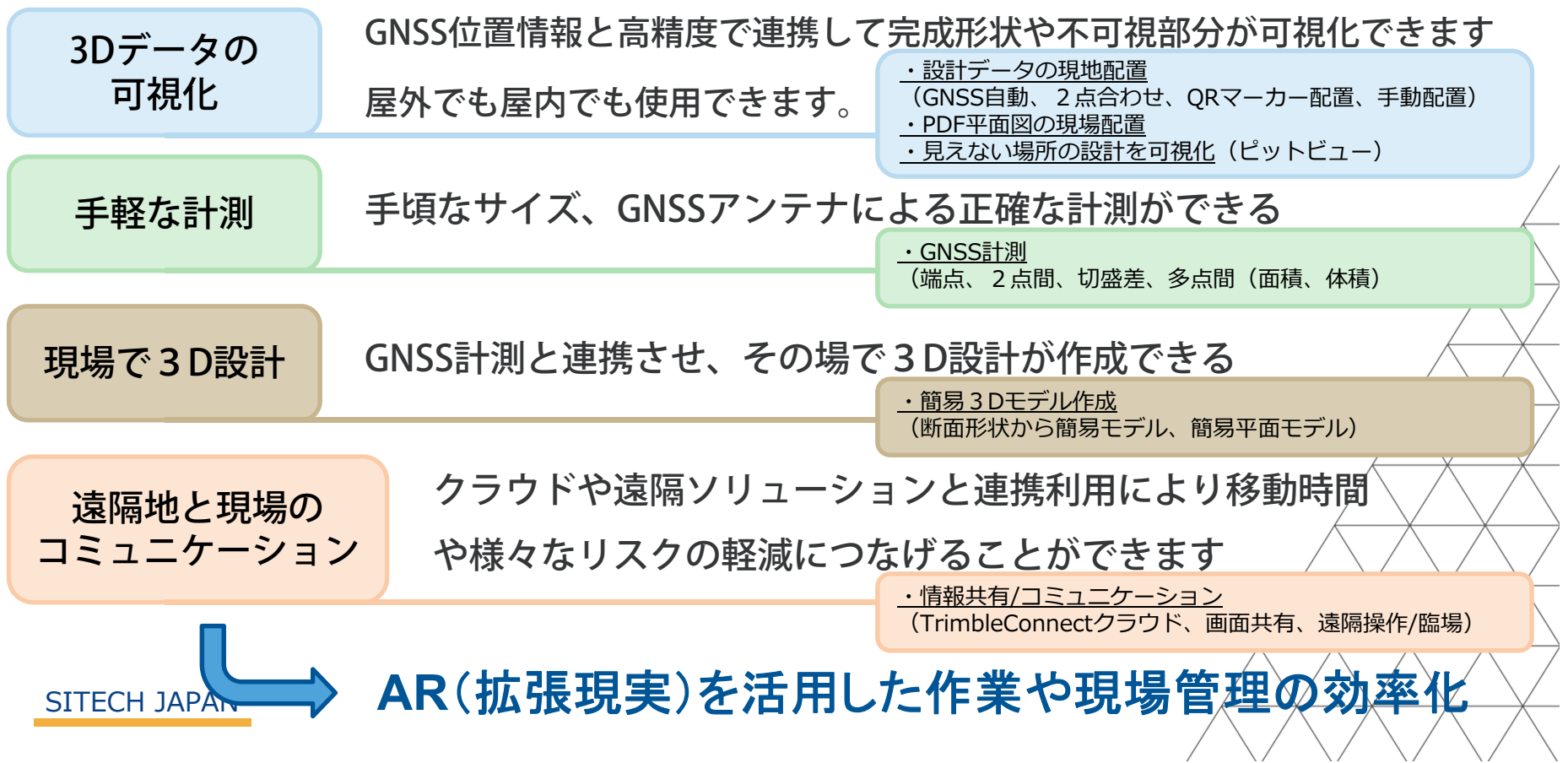

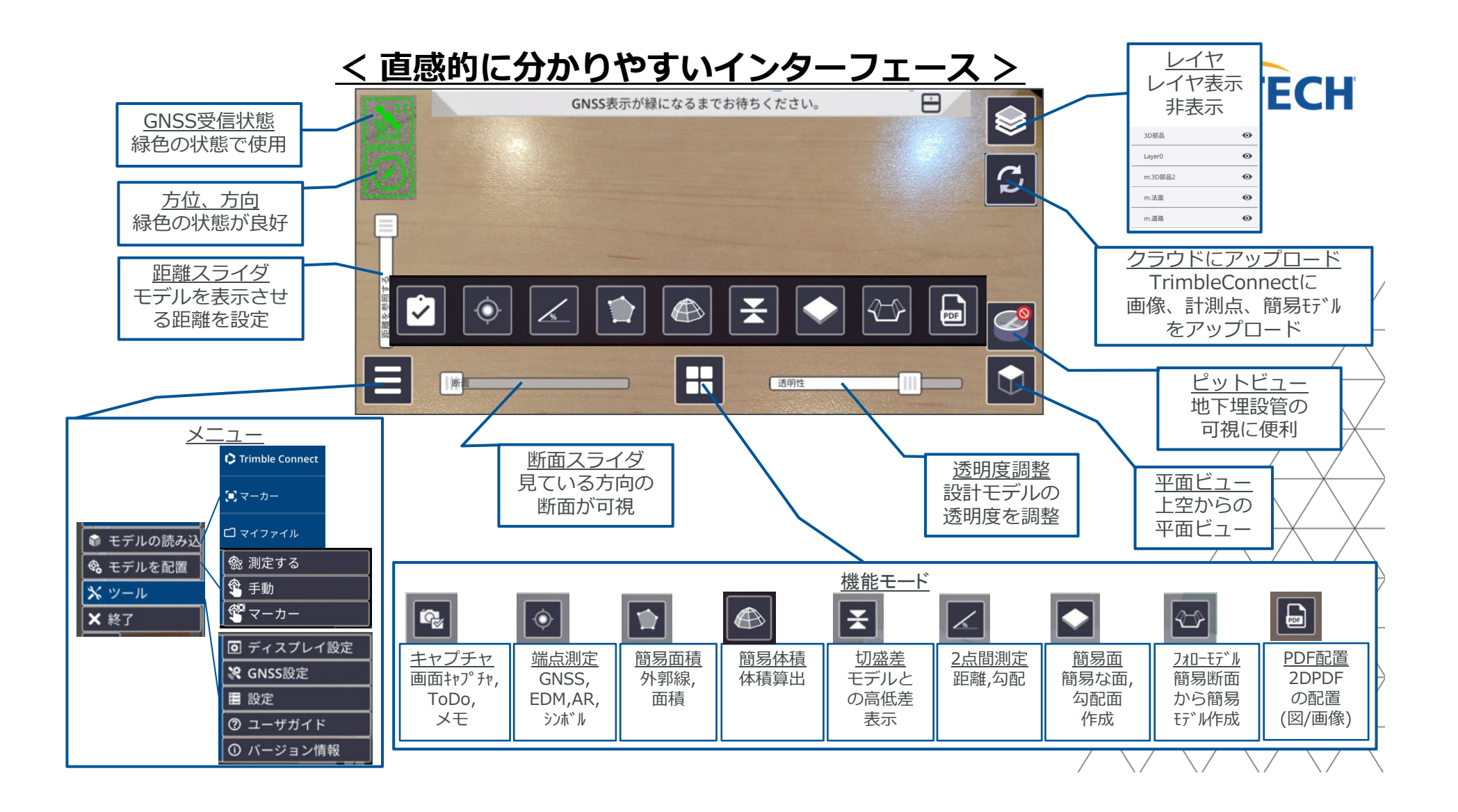

#### <完成形を手軽に表示/事前に干渉・障害を確認>

・丁張が無い現場の施工状況、進捗、出来形を確認 •現場と設計との干渉、不具合が早期に確認/発見

SITECH JAPAN

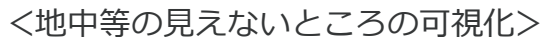

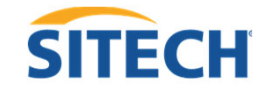

・埋設配管等の⾒えない場所での設置物の位置把握

・地中、⽔中地形の把握

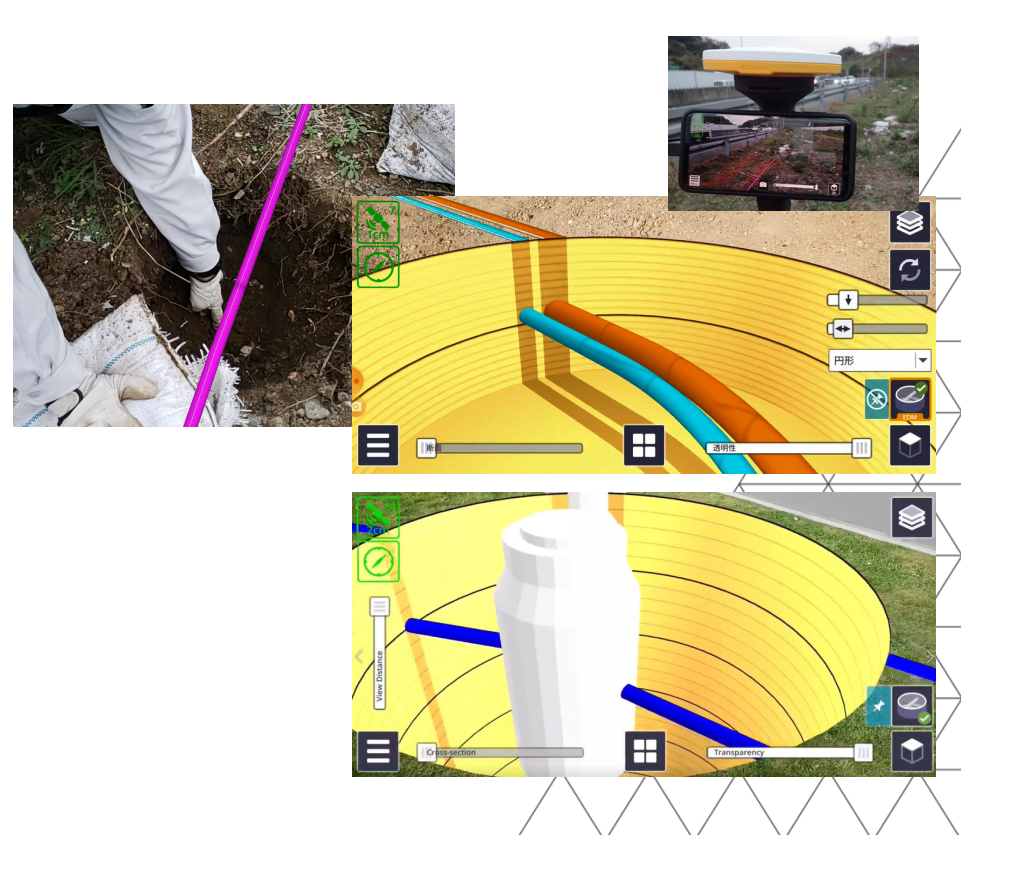

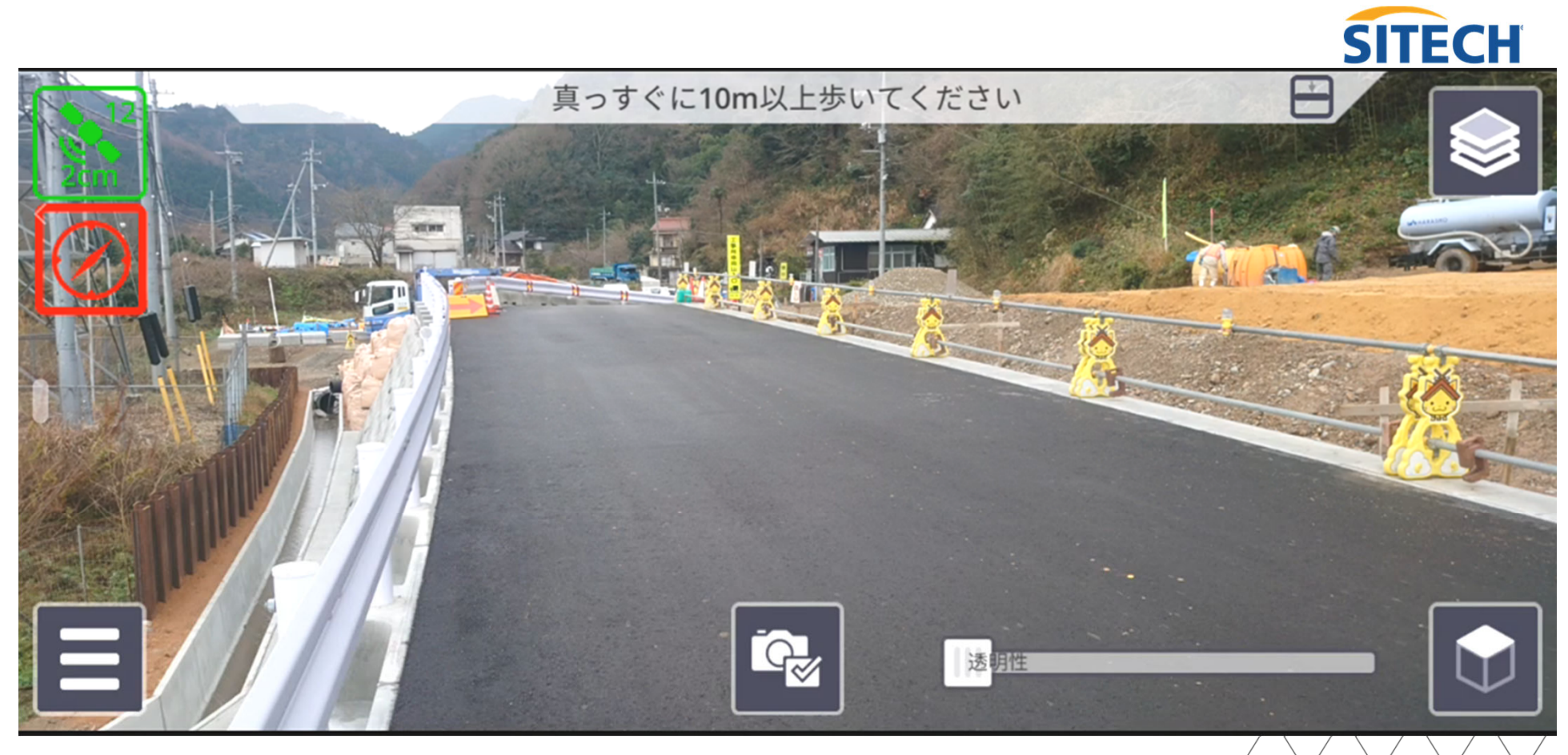

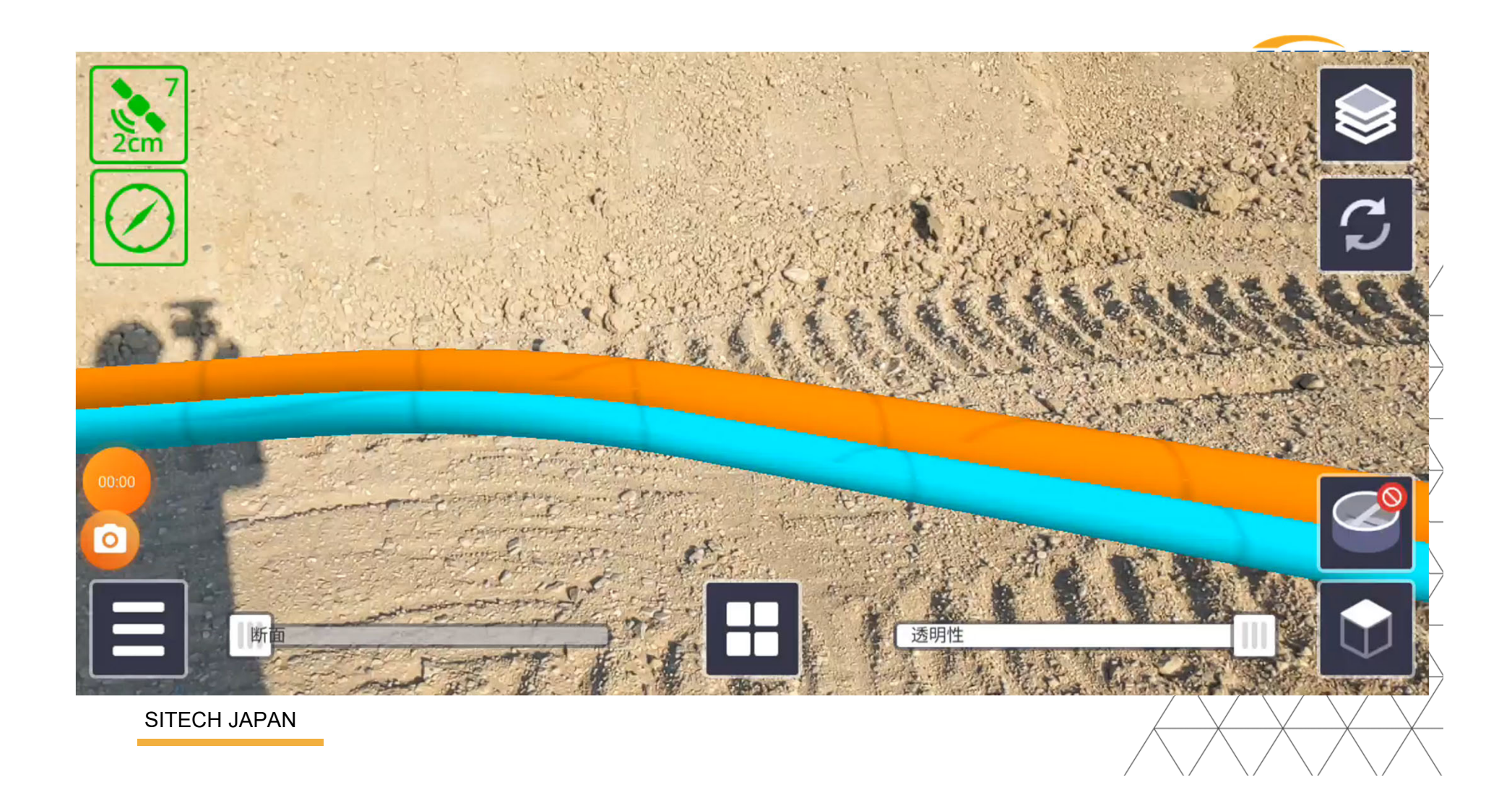

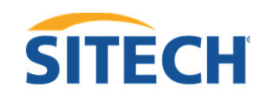

#### <表示の組み合わせによる位置確認/把握>

- · 3Dと2Dの表示を併用することにより、位置の把握が行いやすくなります。
- ・構造物や杭位置、敷地線などの概略位置の把握ができます。
- ·事前に入力している基準点や計測ポイントの位置確認が行いやすくなります。

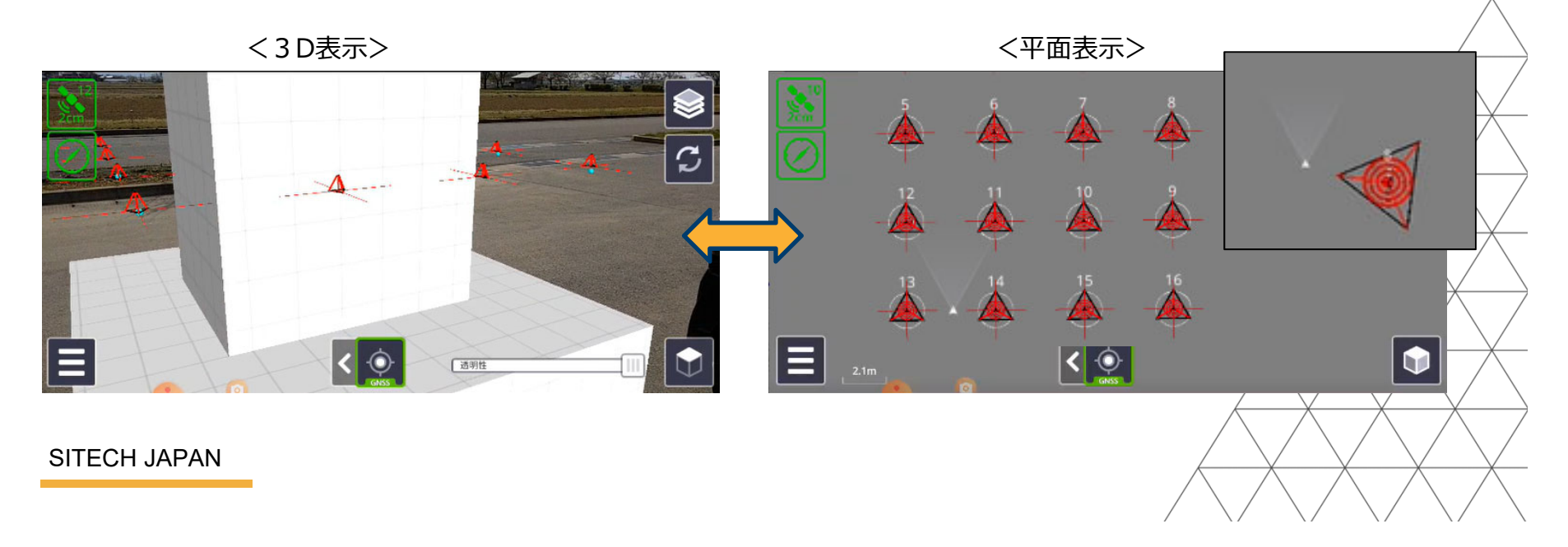

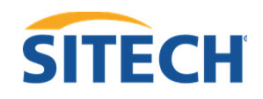

<測定モードの活用による日常使い>

#### 設計と現場地形の切盛り差測定

- ·設計面と現況地形との切盛り差を、確認したいポイントで把握できます。
- ・現場で設計高の確認や施工時の進捗・日々の出来高管理等で使用できます。
- ・切盛り差を素早く把握できるため、現場を移動しながら手軽に施工進捗が把 握できます。

・計測モードの切り替えにより、届かない箇所や進入禁止の場所等の計測がで きます。(GNSS、EDM(約25m以内)、ARの3モード)

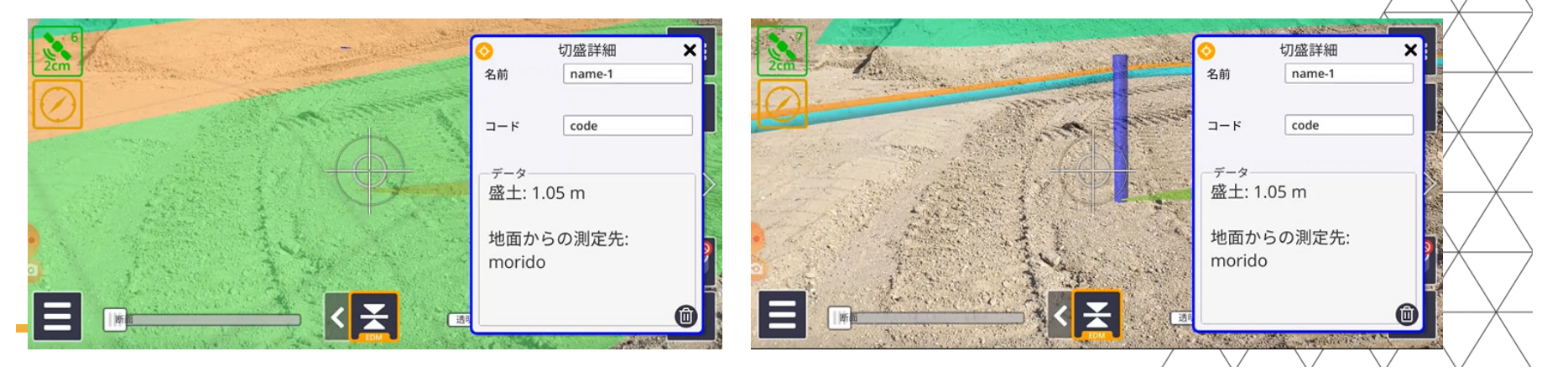

#### <体積を容易に算出>

- 特徴点を連続計測することで、囲まれた範囲の体積 を測定できます。
- 簡易体積を出したい外側範囲をタップしながら設定 した後、範囲内の変化点をタップし算出します。

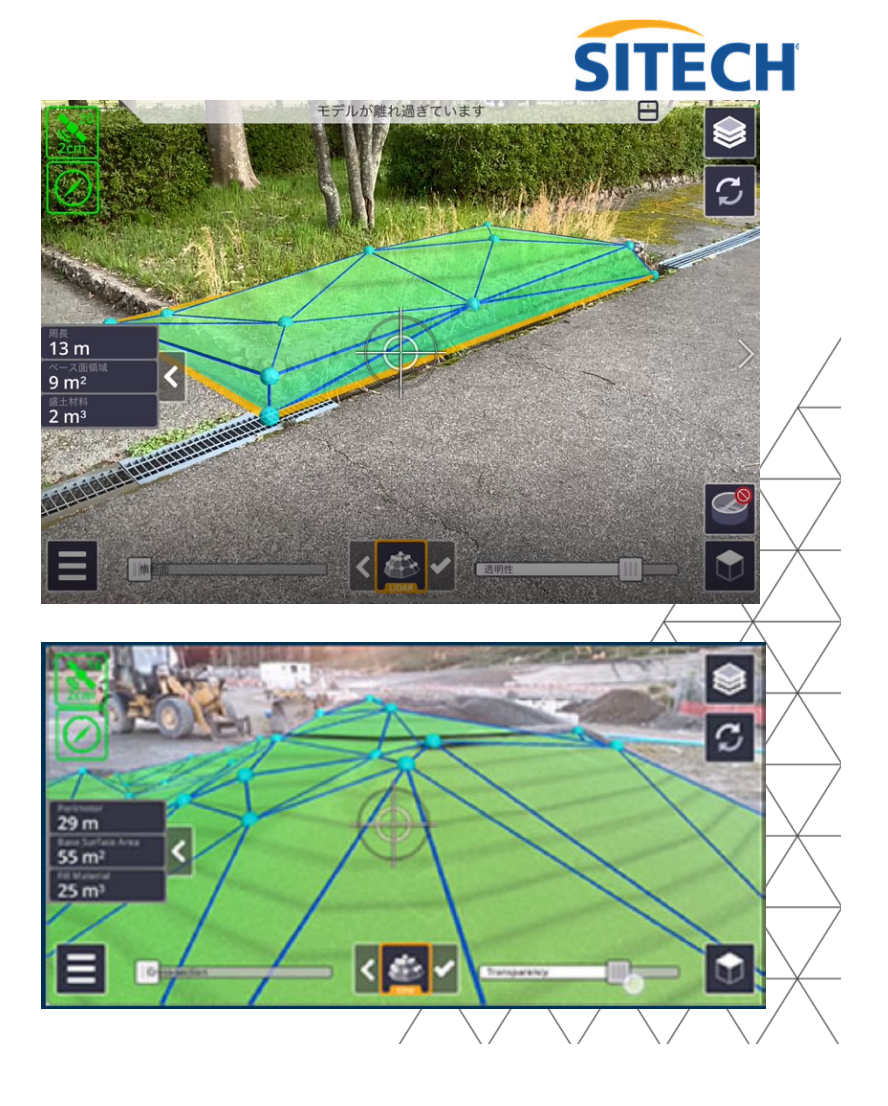

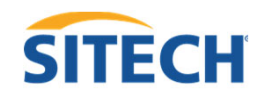

#### 簡易計測によるポイント座標取得/確認

・幅広いフェーズで活用できます。(調査測量設計〜施工管理まで多様な活用 が可能)

・計測したポイントは、位置情報等がCSVファイルで記録され、 TrimbleConnectにアップロードすることによりデータの共有ができます。

・また、Android版Excel等のCSVビューアプリと併⽤することで計測したCSV ファイル詳細をその場で確認することができます。

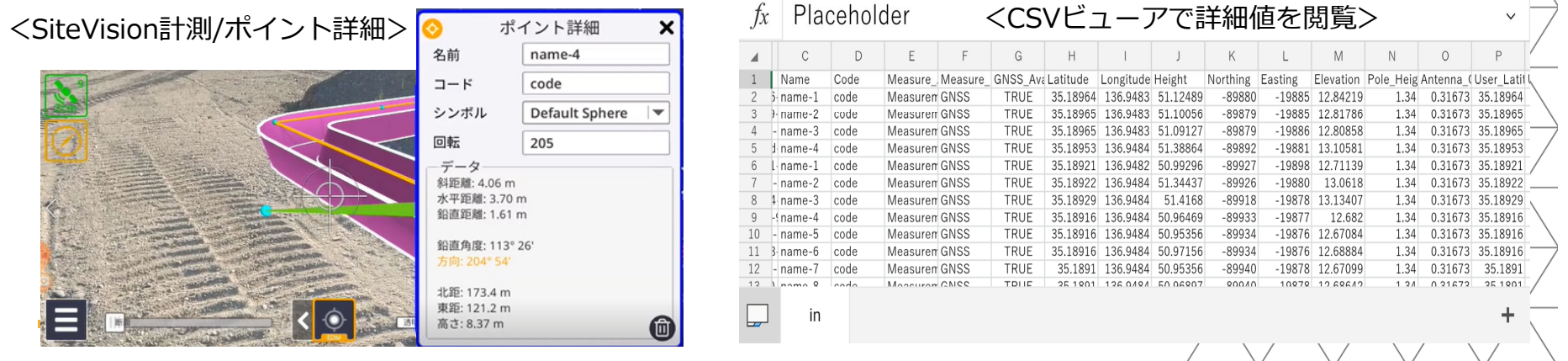

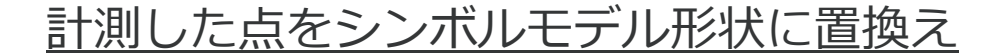

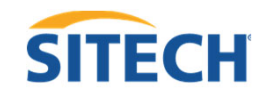

・シンボル形状に置換えすることにより、重機などの配置計画や影響範囲の 検討を現場で⾏えます。

・キャプチャ保存し、配置したイメージがすぐに把握・活⽤できます。

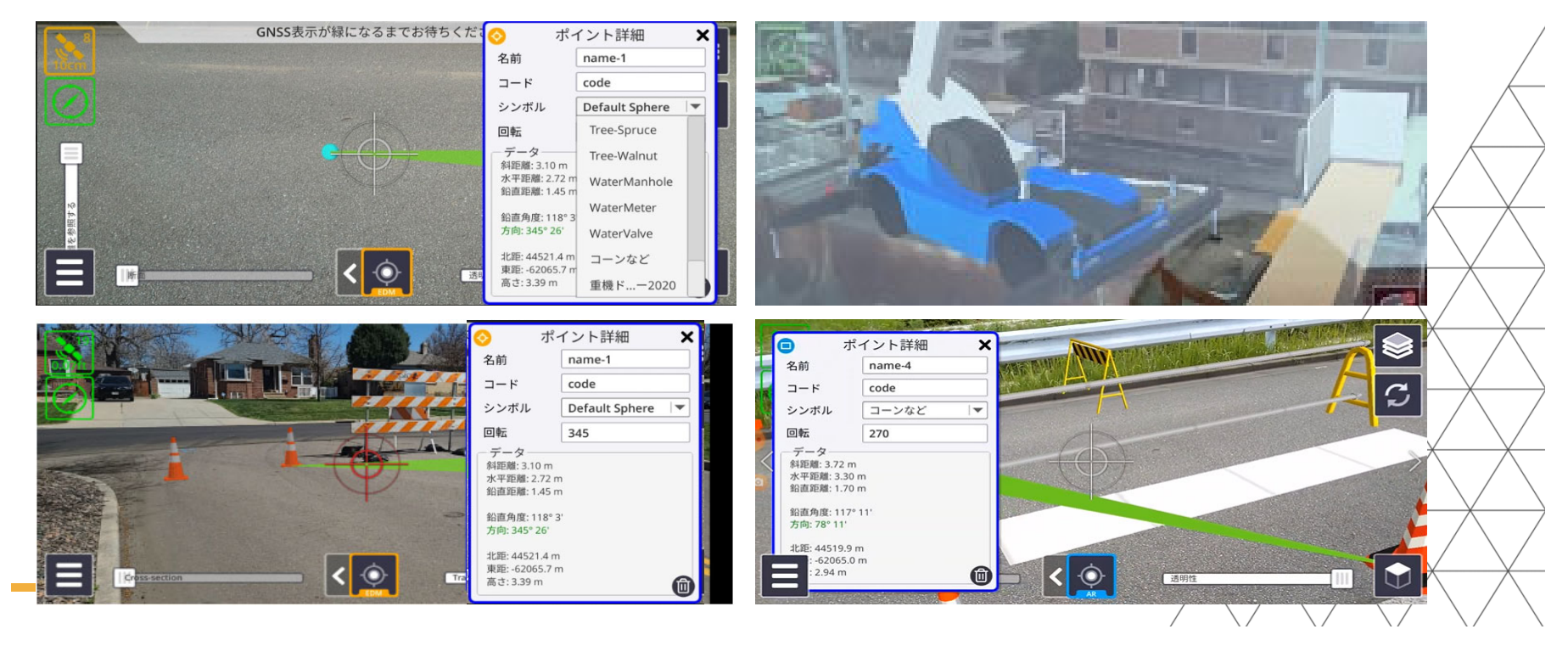

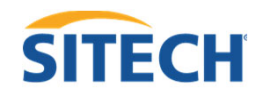

#### <現場ですぐに設計モデルを作成 >

- ・現場で簡易設計モデルが作成できます。 (勾配⾯、造成⾯、仮設道路⾯、床掘⾯等の概略モデルが作成できます) ·事前調査の概略設計~施工までの幅広い活用ができます。
- ・画⾯上で各ポイントの標⾼、起終点⾼、勾配の修正、オフセット移動を直 接修正ができるため、その場で設計モデルの調整ができます。

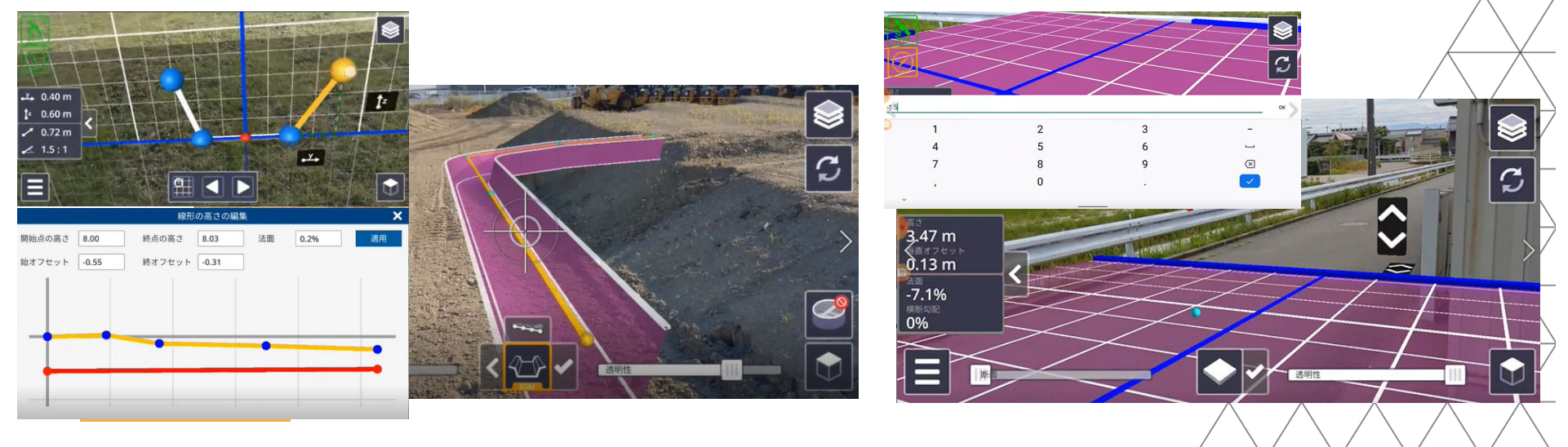

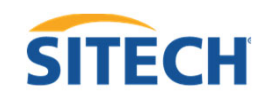

#### <作成した設計モデルをICT建機で使用 >

・SiteVisionで作成したモデルデータは、クラウド等を経由してICT建機に 受け渡して使⽤でき、概略⼟⼯レベルの作業効率化が図れます。

・SiteVision上で簡易設計したデータは、CADやPCを経由せずにICT建機で 使⽤でき現場で受け渡しが可能です。 <EarthWorksでそのまま利用>

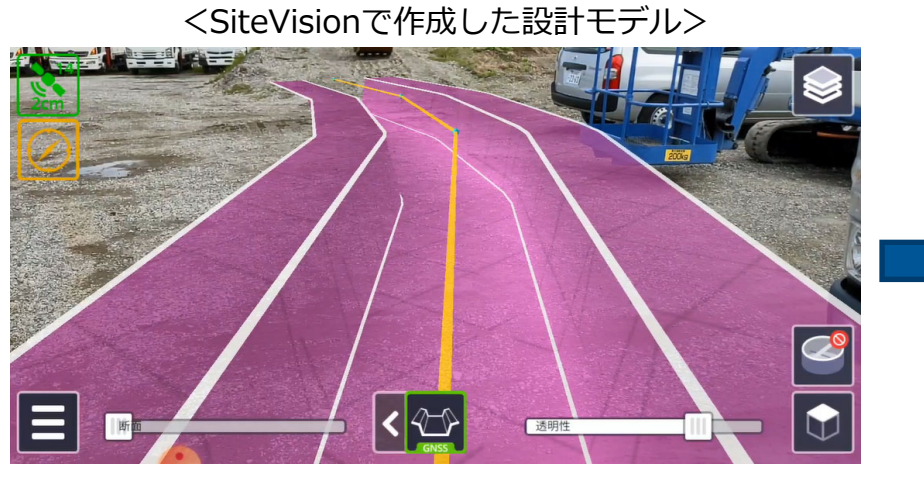

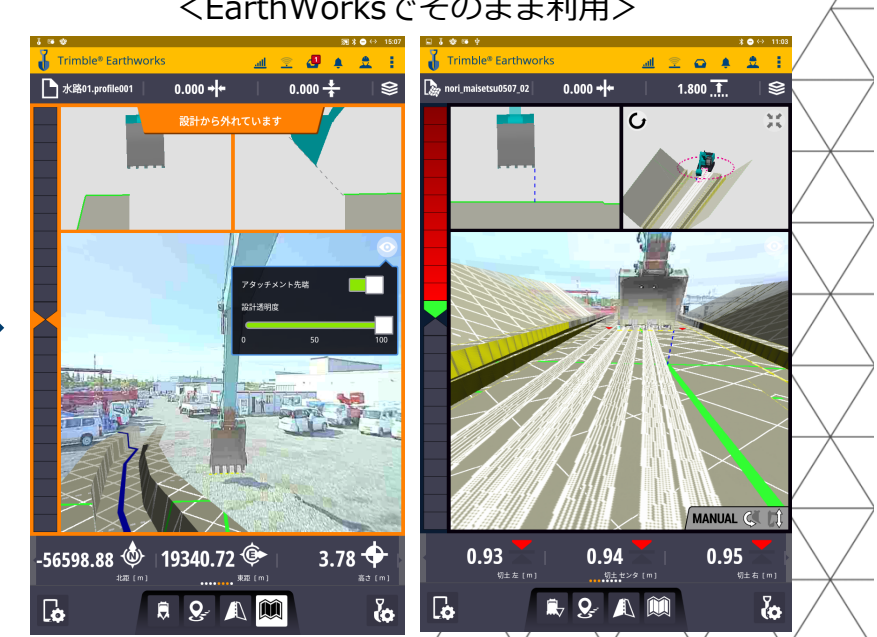

#### ORマーカーを使用した配置

・GNSSが⼊らない環境や屋内での配置 ができます。

・QRマーカーと⼿動配置を組み合わせ た配置もできます。

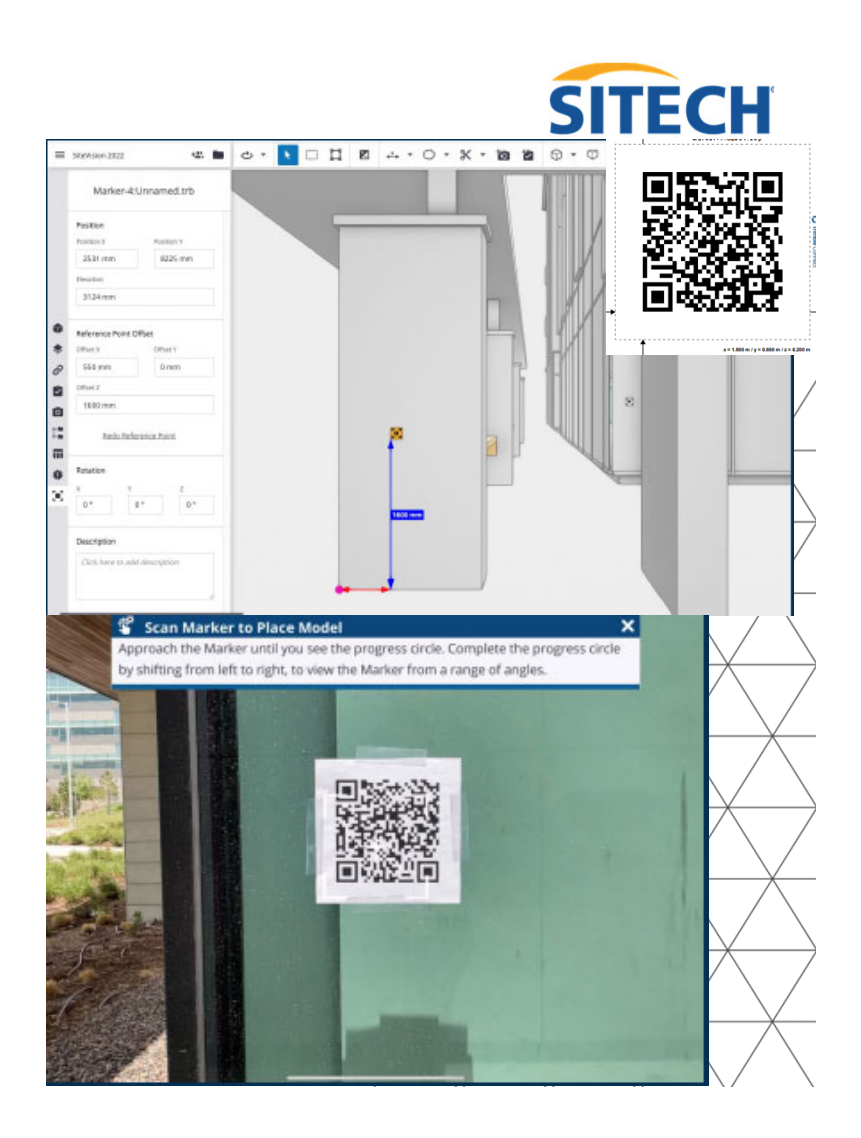

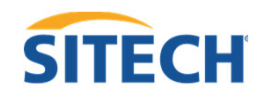

#### 手動配置による任意場所からの配置

- モデルを鉛直移動、水平移動、水平回 転しながら手動で配置します。
- ・様々な⾓度から繰り返し調整できます。

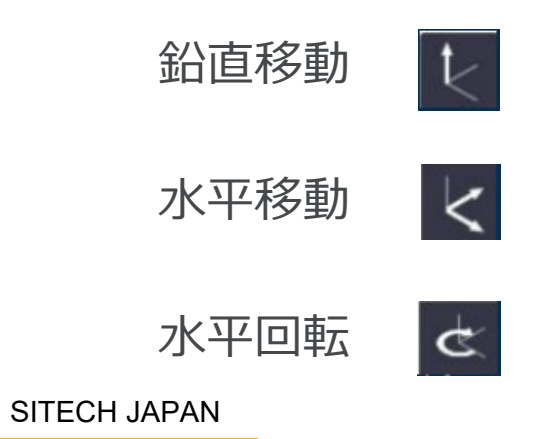

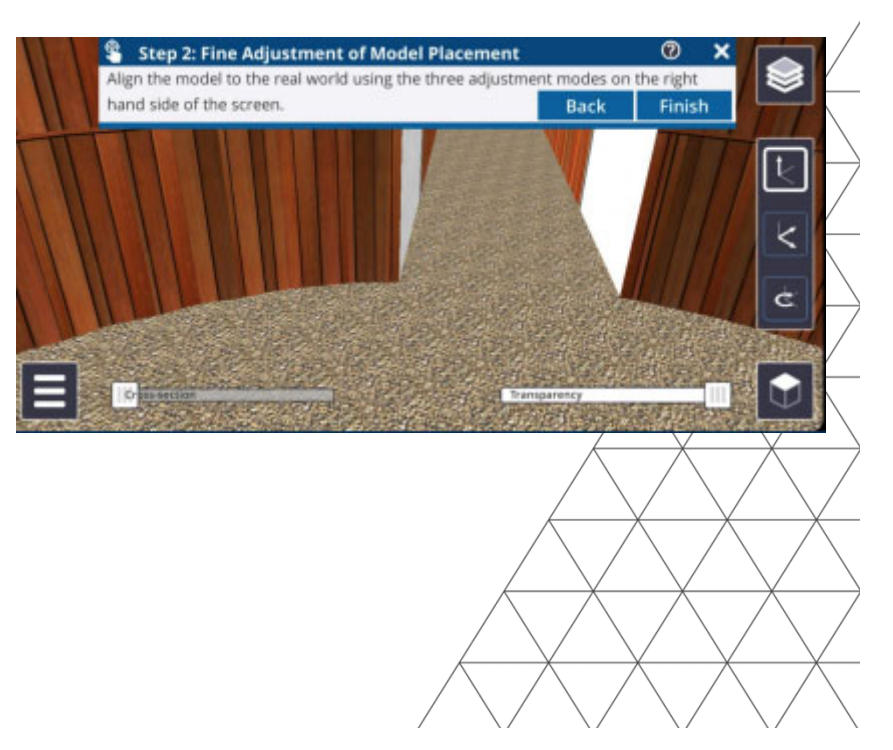

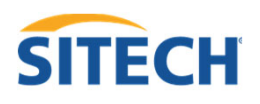

#### 平⾯図のPDF画像を現場に配置

・平⾯図等のPDF画像を実⼨⼤で⼿軽に現場に配 置することができます。

・3D設計データを使わず、計画平⾯図のみ配置 したいケースに便利に使えます。

透明性

 $\mathfrak{S}$ 

 $\blacksquare$ 

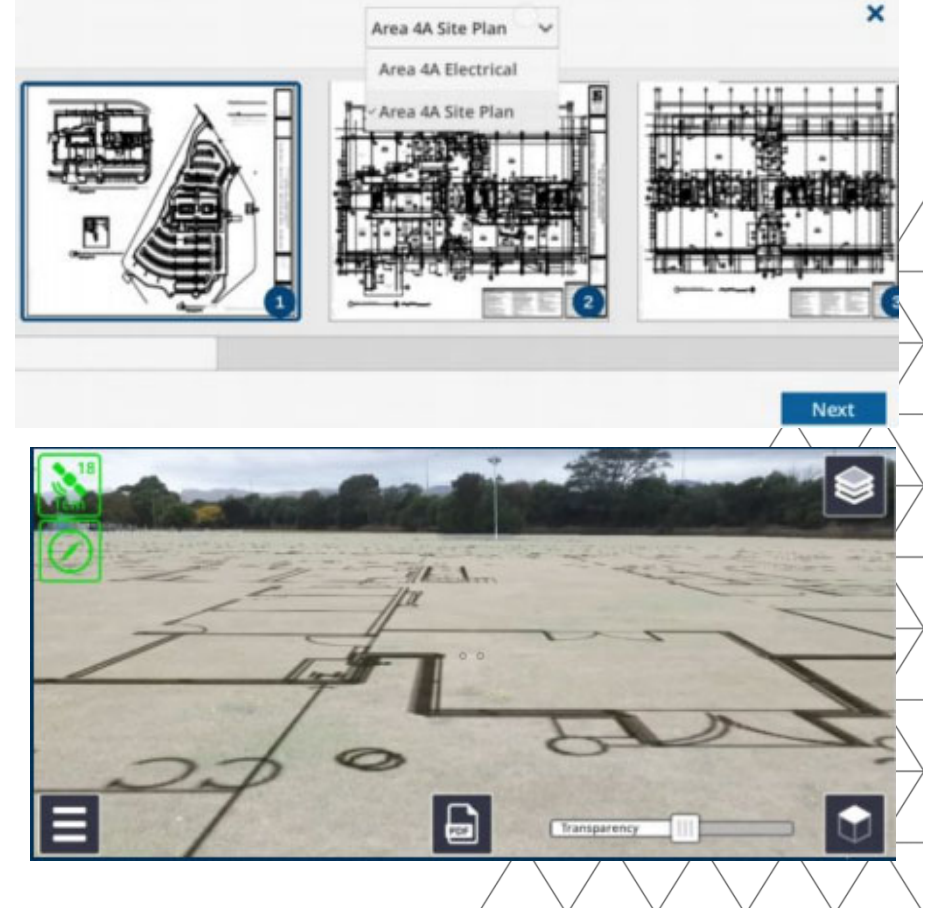

# 情報の共有、コミュニケーションの向上

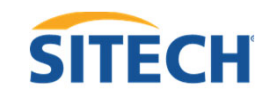

<現場でのコミュニケーション向上>

口頭では伝えるのが難しい施工計画や手順を、客先/協力会社/地域関係者と現場で 共有し、合意形成を効率化

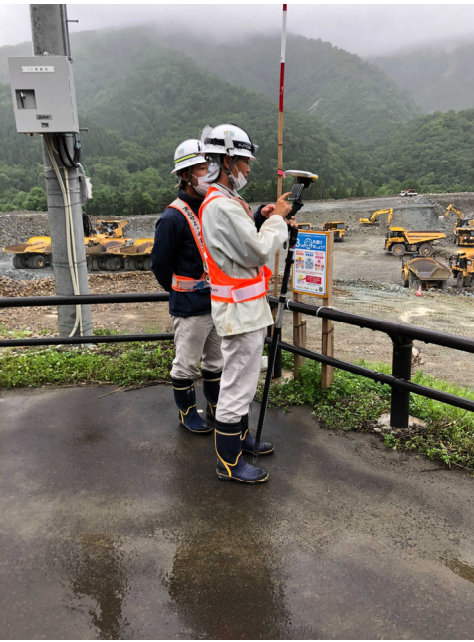

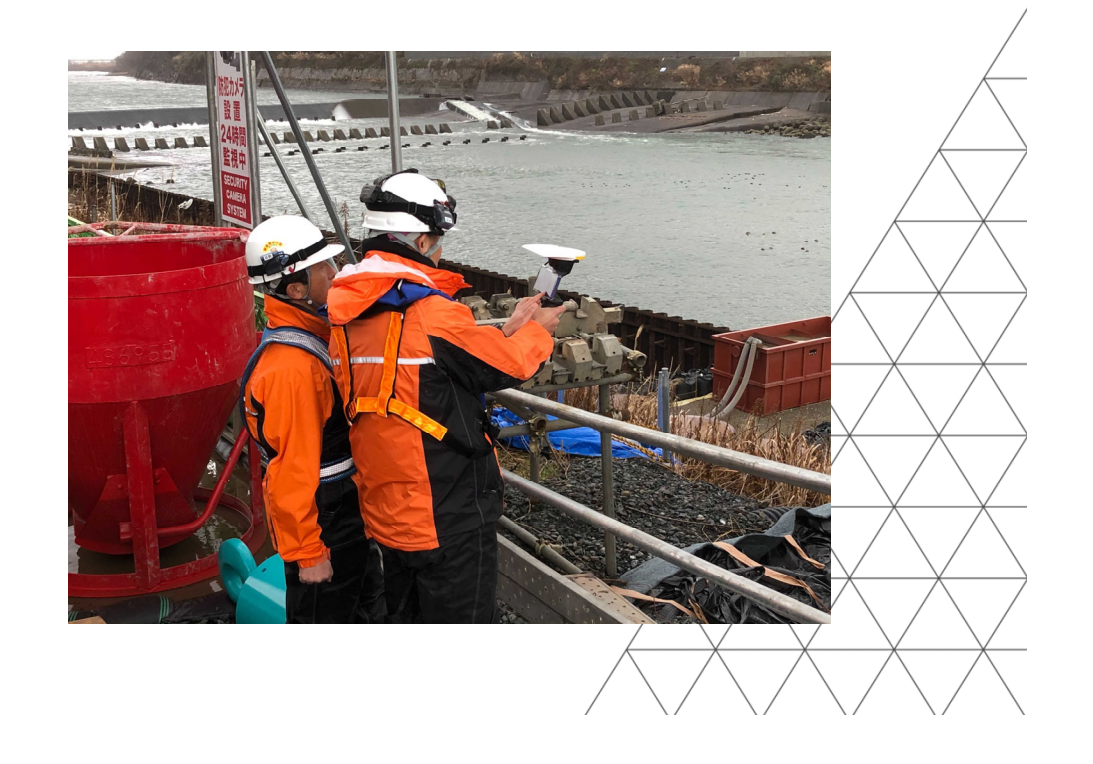

# **「遠隔AR臨場、遠隔AR確認」**

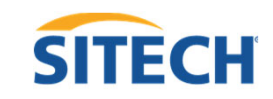

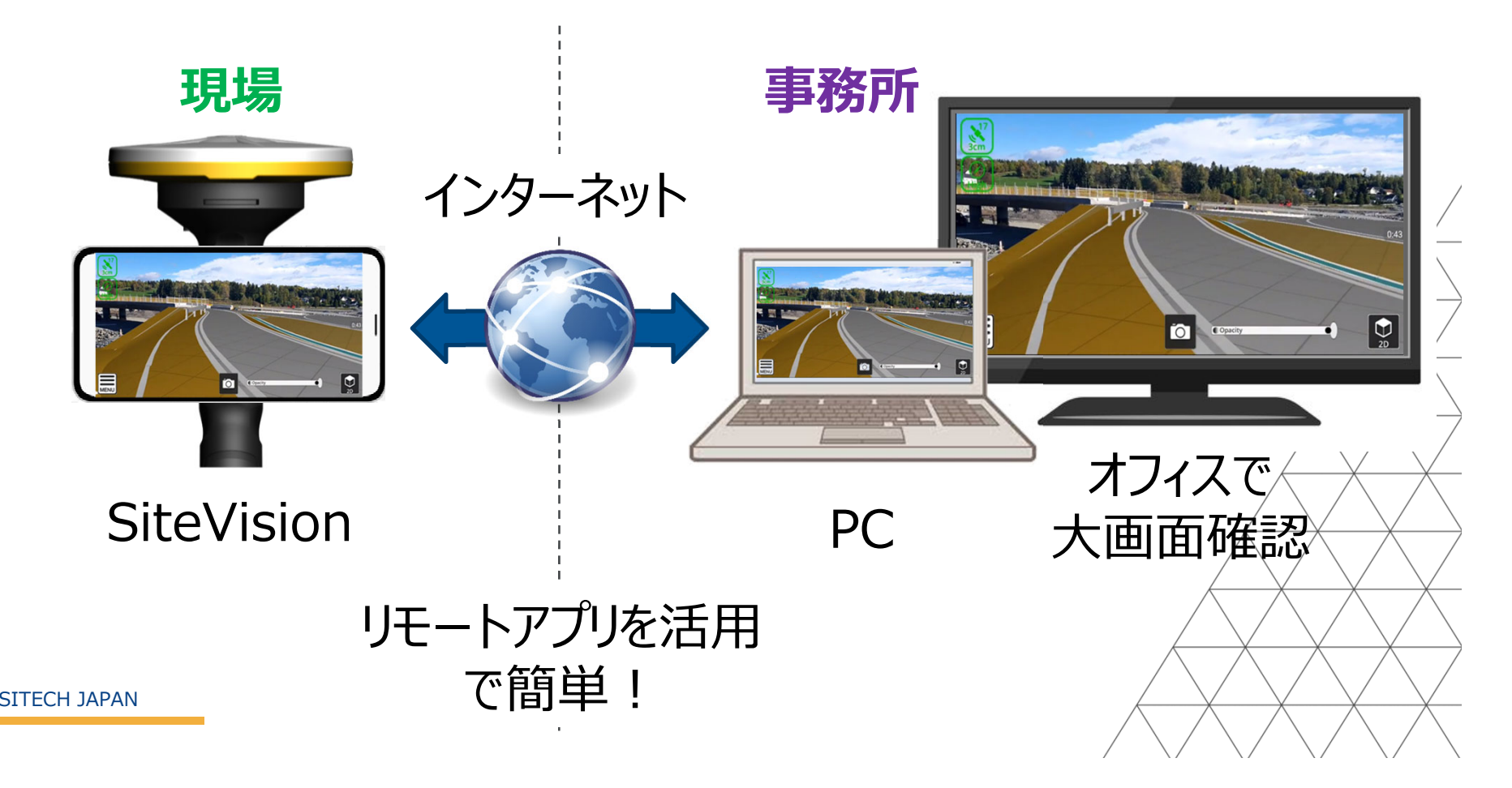

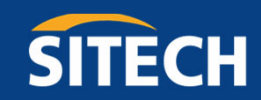

# **SiteVisionの導⼊事例**

SITECH JAPAN

YOUR CONSTRUCTION TECHNOLOGY PROVIDER

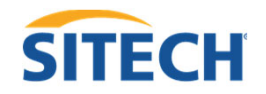

### 事例1:河川改修、災害復旧等 各工事

#### <導入現場>

- ・河川堤防拡幅工事
- ・災害復旧(ブロック済み擁壁改修)
- ・砂防ダム工事

<SiteVision導入の背景>

・ICT施工による丁張がないため、仕上がり状態が現場確 認・創造できない。

・施工状況や流れを3 Dで分かりやすく確認したい。 SITECH JAPAN

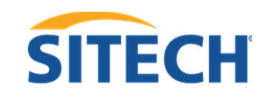

## <河川拡幅工事(法線確認)、完成状況確認> ・現場での法線立会いや現場確認等で非常に分かりやすく 確認しやすい。

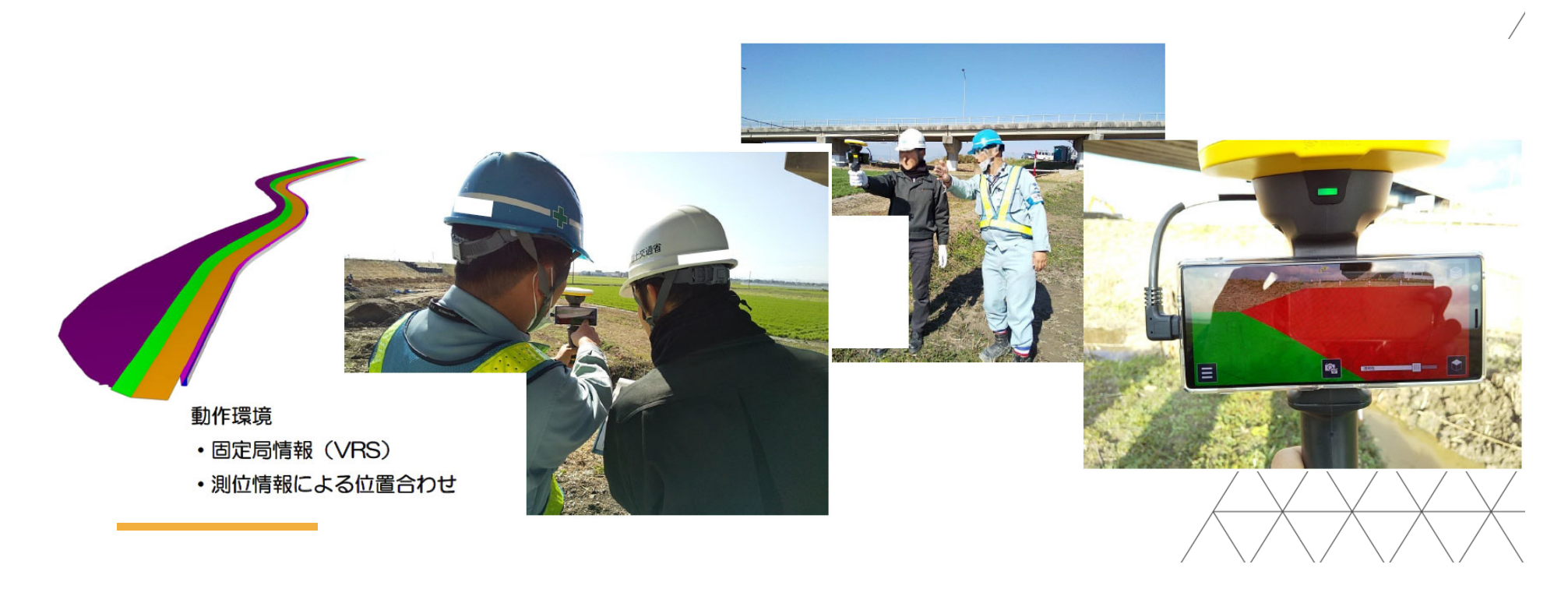

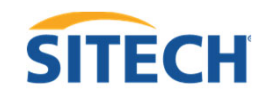

<災害復旧(河川堤防 法線確認)>

・完成形確認、現場でのブロック積み擁壁の法線確認や施 工状況確認等の確認に使用。

・設計モデルを奇抜な色で表現することにより現場でも見 やすくなるように工夫した。

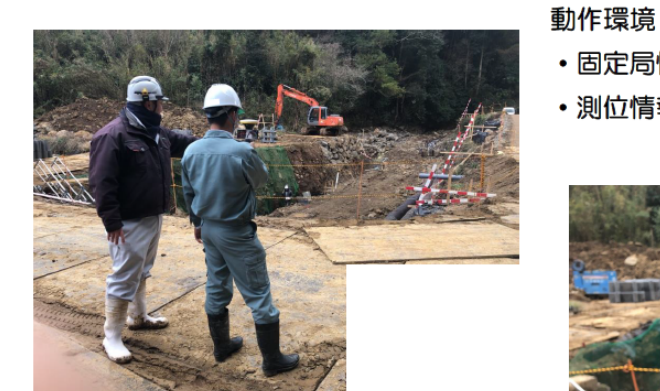

·固定局情報(VRS)

• 測位情報による位置合わせ

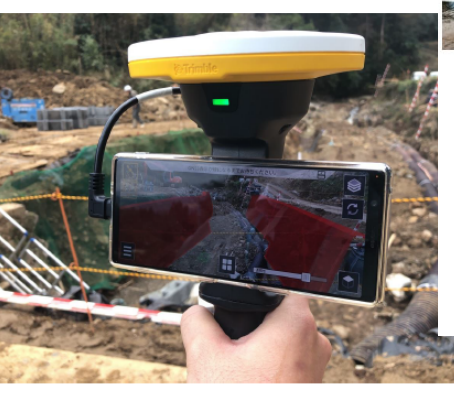

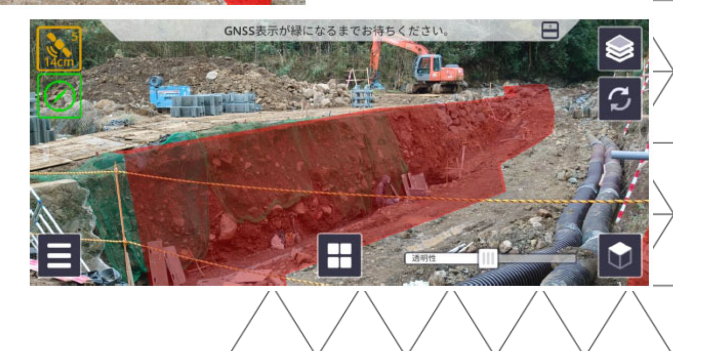

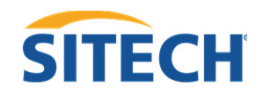

<砂防ダム工事(完成状況確認) >

- ・インターネットの受信ができない現場であり、手動合わせでモデ ル配置。
- ・施工順序の時間軸事にレイヤや色を分けて表現することにより施 工の流れが分かりやすく可視化できた。

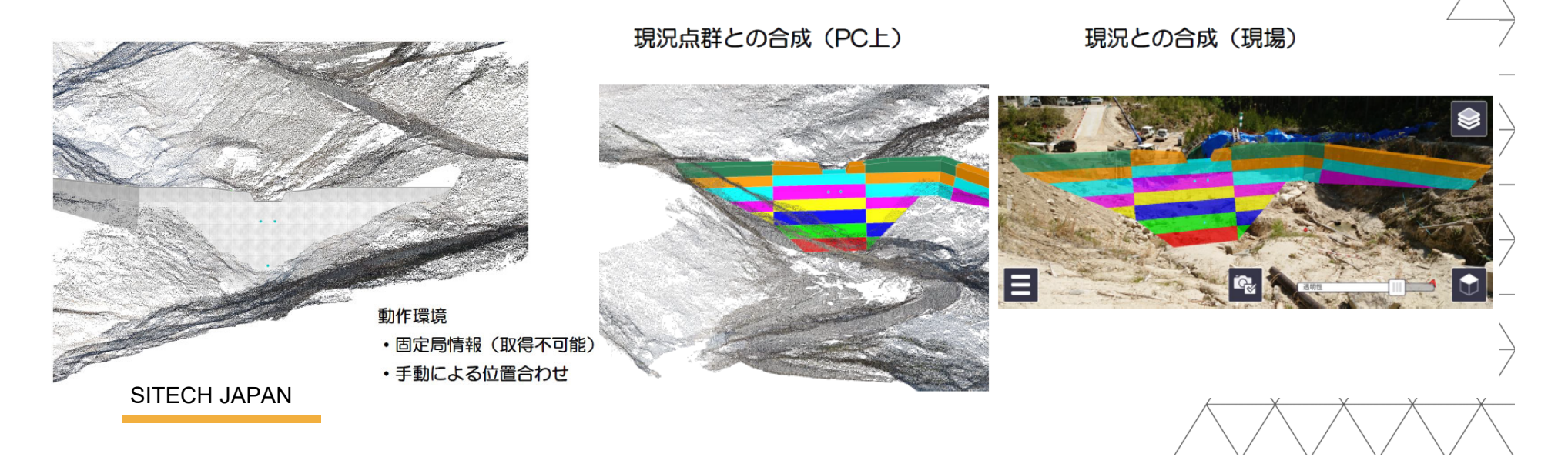

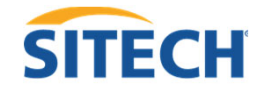

## 事例2:法面構造物施工

<導入現場>

・補強土壁施工

<SiteVision導入の背景>

・これまで補強土壁の施工では、複雑なアンカー構成を2 次元で行っており、現場での確認が複雑な構成になり把握 しにくかった。

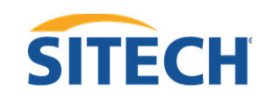

- ・設計データをアンカー強度ごとに色分けした3 Dで可視化。
- ・施工打合せで大型モニターを使用した情報共有 /調整を実施。
- ・3 Dと2 D表示の組み合わせ表現により現場で位置確認。

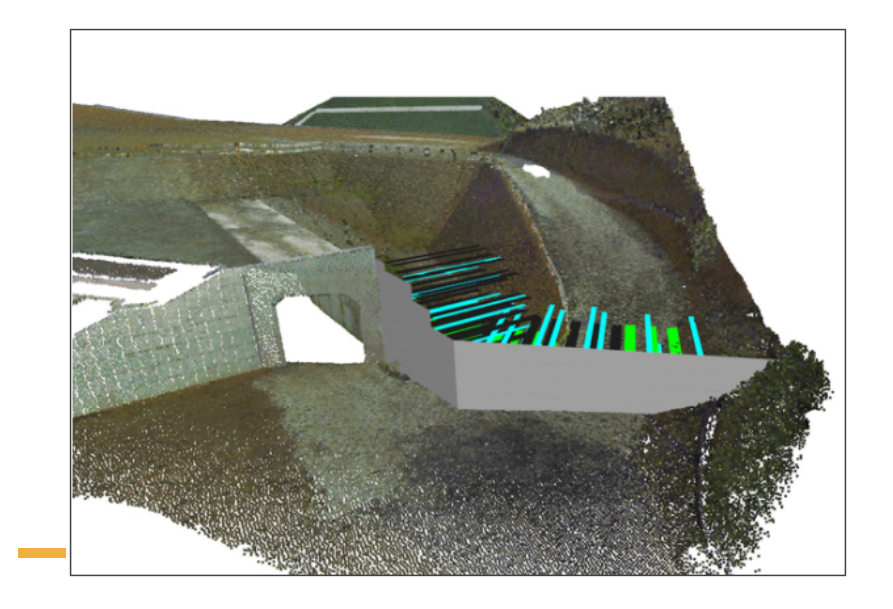

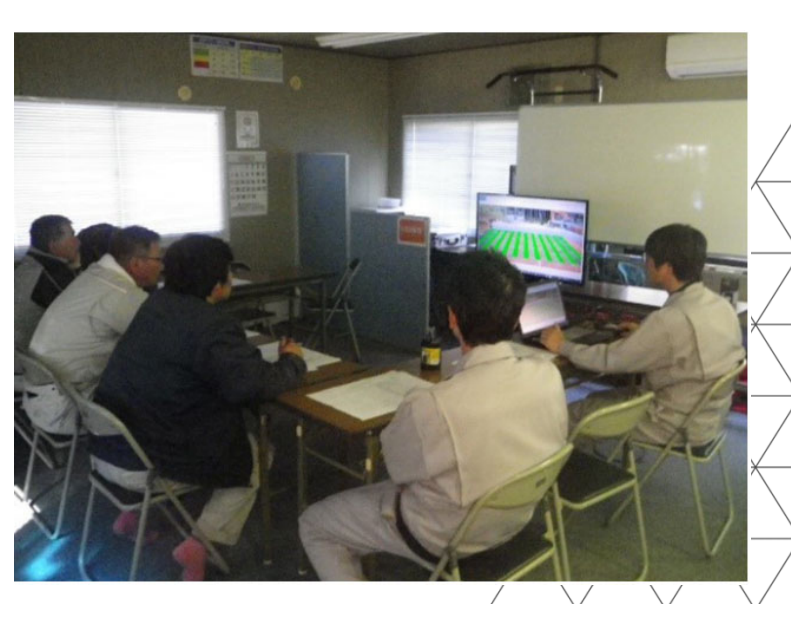

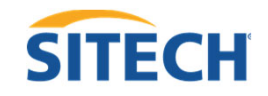

## ・3Dと2D表示を切り替えながら表示することにより現 場で位置確認が分かりやすい。

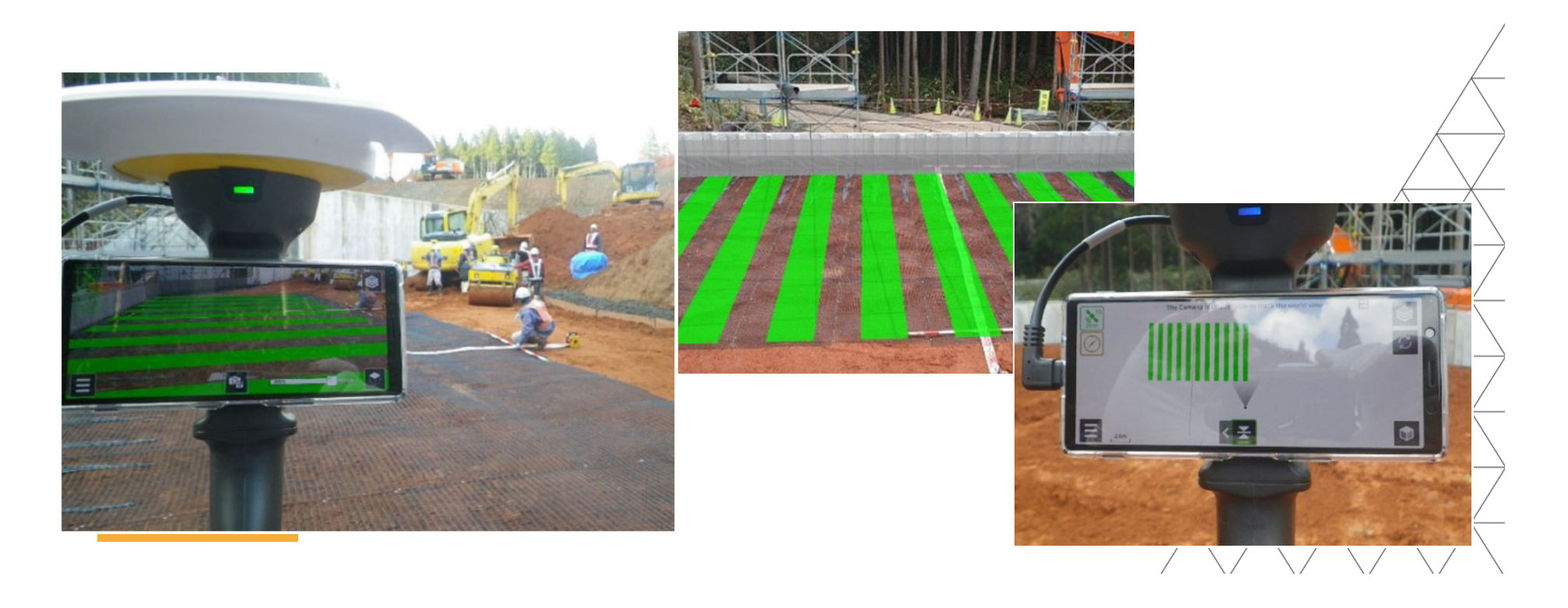

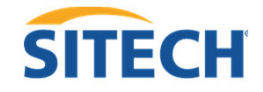

## 事例3:地盤改良工事

<導入現場>

・地盤改良工事

<SiteVision導入の背景>

・中層地盤パワーブレンダー工法で地盤改良を行う箇所の 位置出しを効率的に行いたい。

# ・地盤改良箇所のマーキングをSiteVisionで位置把握 /確認。

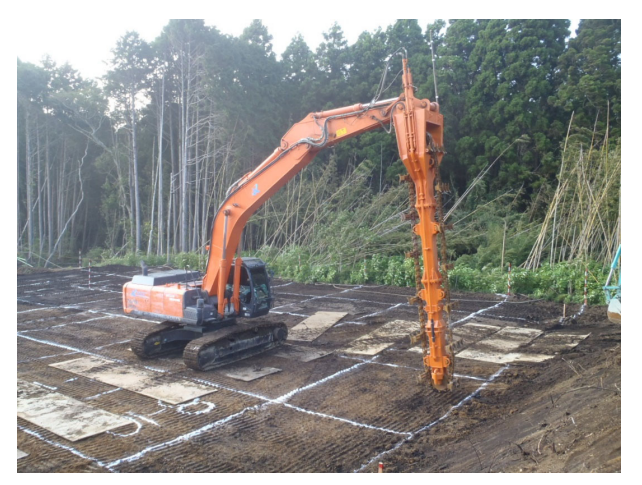

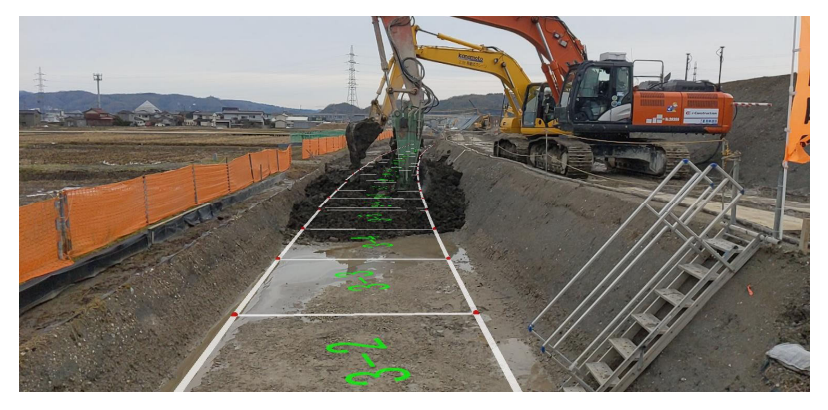

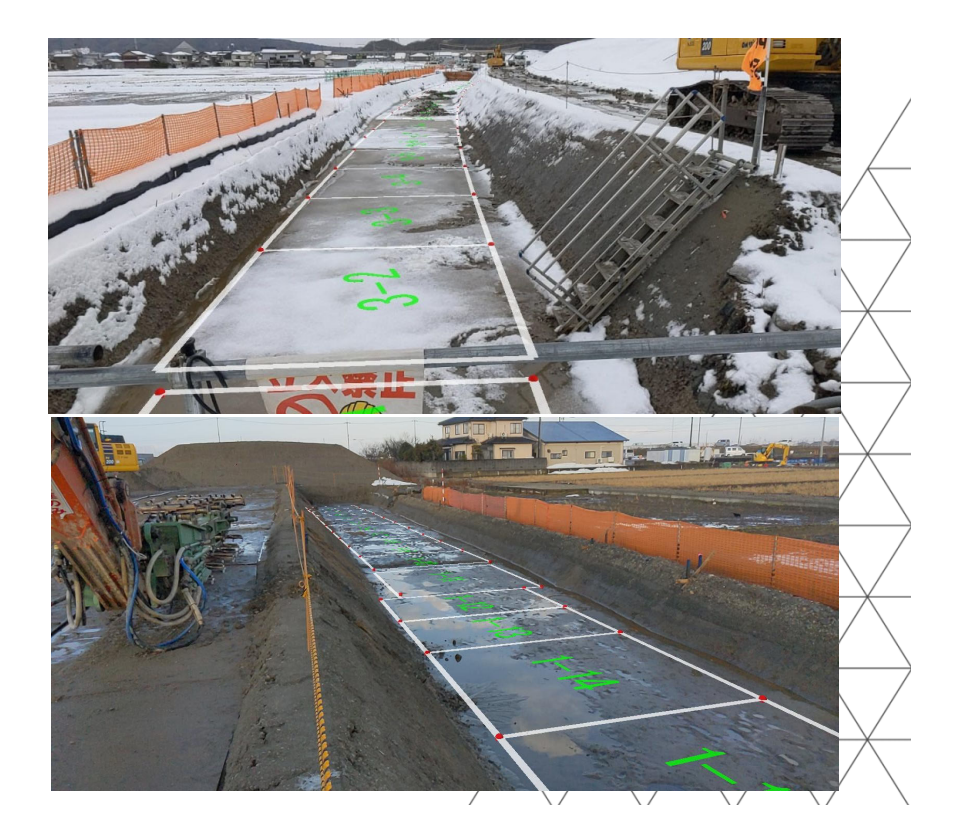

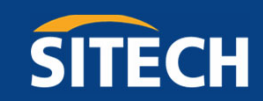

# **使用するデータについて**

YOUR CONSTRUCTION TECHNOLOGY PROVIDER

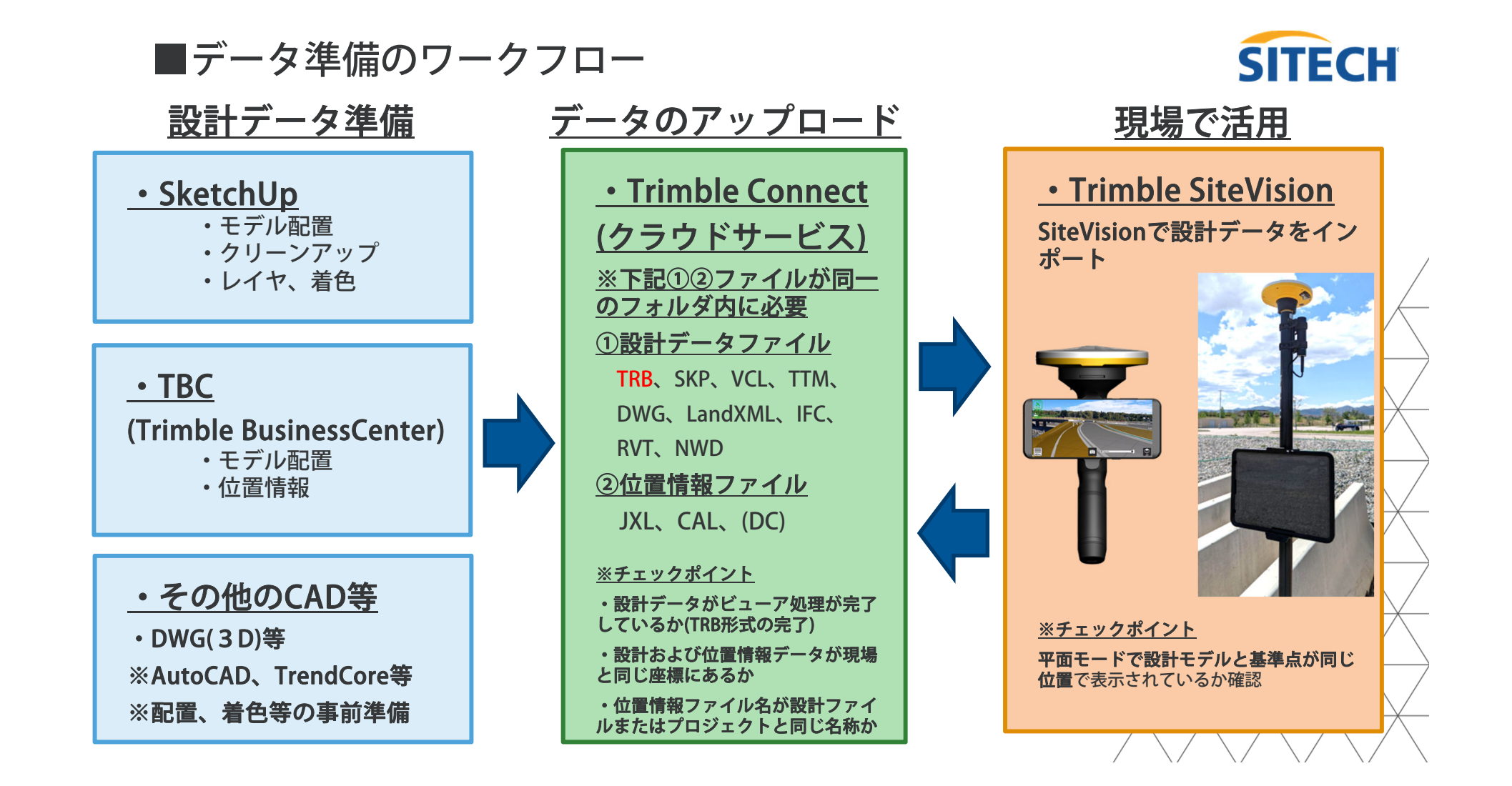

## ■使用できる設計データフォーマット

## SiteVision用で使用可能なデータタイプ フォーマット | ポイント | ライン | 面データ | 属 性 | テクスチャ ・カラーTRB ○ ○ ○ ○ ○ SKP ○ ○ ○ ○ ○ VCL ○ ○ ○ ○ △ カラーのみ TTM  $\qquad \qquad | \qquad \qquad | \qquad \bigcirc \qquad | \qquad \bigcirc$  $L$ andXML  $\bigcirc$   $\bigcirc$   $\bigcirc$   $\bigcirc$   $\bigcirc$   $\bigcirc$ IFC ○ ○ ○  $DWG$   $\cap$   $\cap$   $\cap$   $\cap$   $\cap$   $\wedge$   $\wedge$ RVT ○ ○ ○  $NWD$   $\qquad \qquad \qquad$   $\qquad \qquad$   $\qquad \qquad$

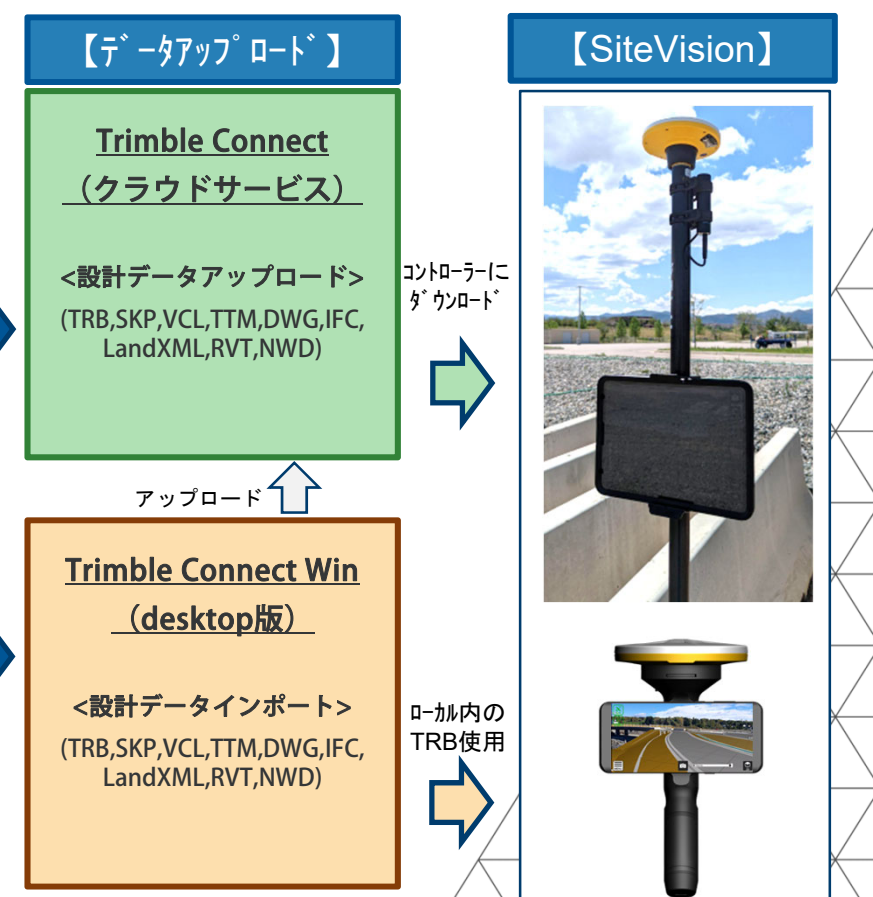

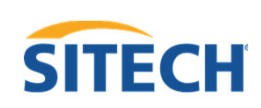

↽

#### 3次元モデルの活用(義務項目)

義務項目は、業務·工事ごとに発注者が明確にした活用目的に基づき、受注者が3次元モデルを作 成・活用するものとする。3次元モデルの作成にあたっては、<u>活用目的を達成できる程度の範囲・精</u> 度で作成するものとし、活用目的以外の箇所の作成は問わないものとする。 なお、設計図書については、将来は3次元モデルの全面活用を目指すものの、当面は2次元図面を 使用し、3次元モデルは参考資料として取り扱うものとする。

#### 3次元モデルの活用 義務項目

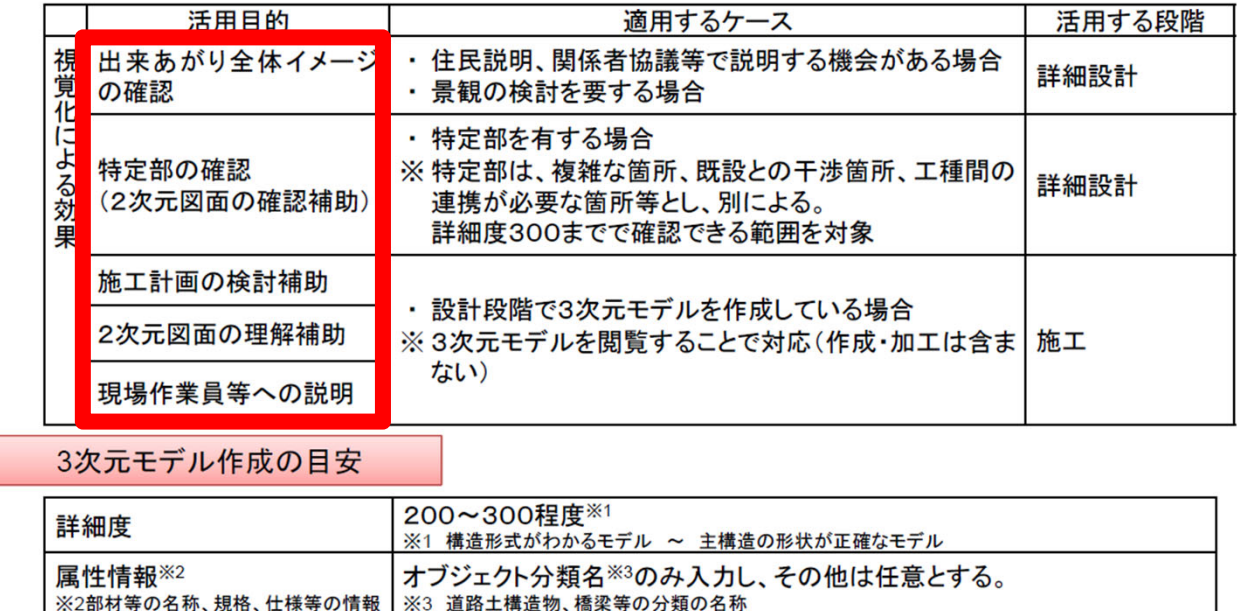

国土交通省 第9回BIM/CIM推進委員会 資料1 R5.1.19 より引用

国土交通省

第9回 BIM/CIM推進委員会<br>資料1 R5.1.19

38

**SITECH** 

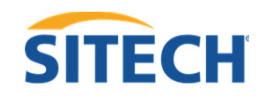

#### NETISに登録されました!

「Trimble SiteVision」がNETISに登録されました。

- · 新技術名称: 拡張現実技術を利用した3Dモデル現場可視化システム「Trimble SiteVision」
- · NETIS番号: KT-220216-A
- · 登録日: 2023年2月22日

#### <NETIS検索サイト>

- ・右のQRマーカーからNETISホームページにアクセス
- ・「SiteVision」または「KT-220216-A」で検索

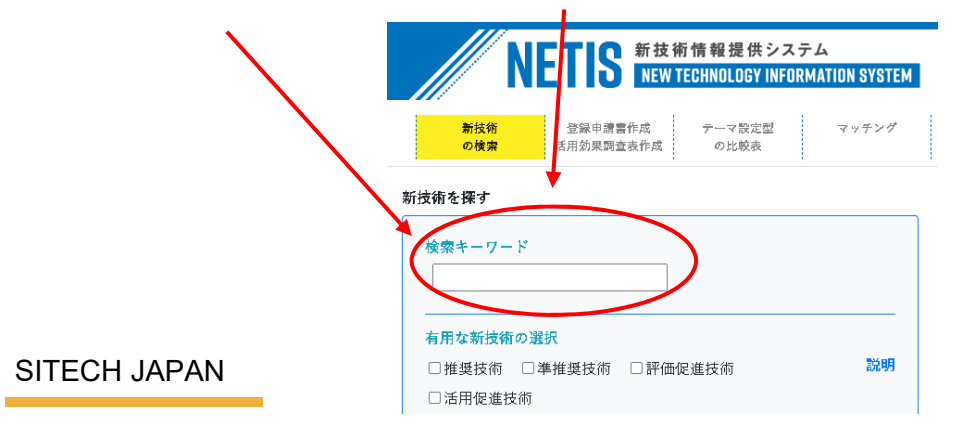

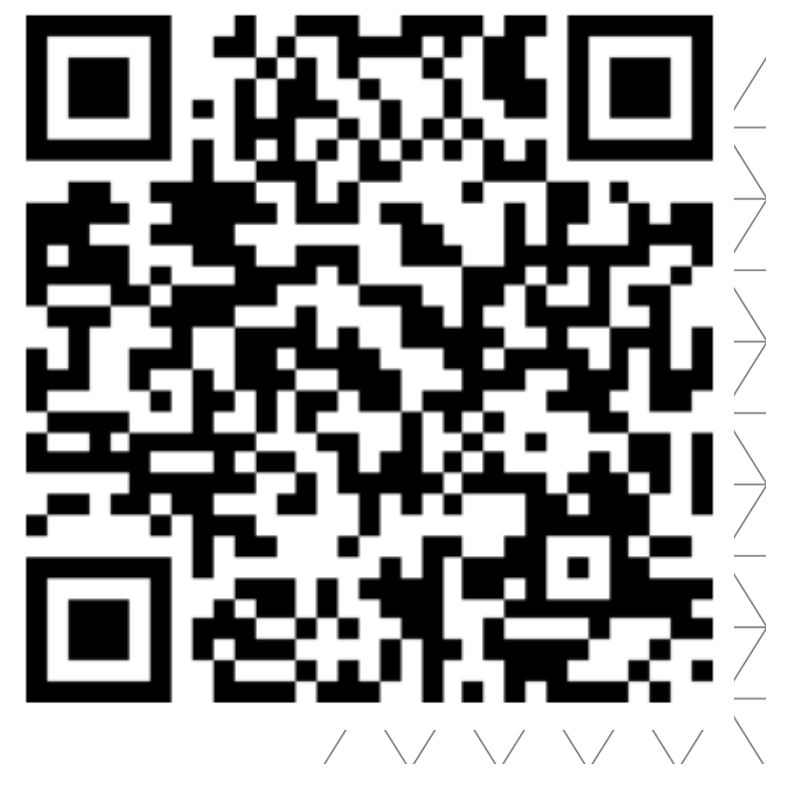

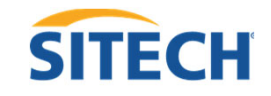

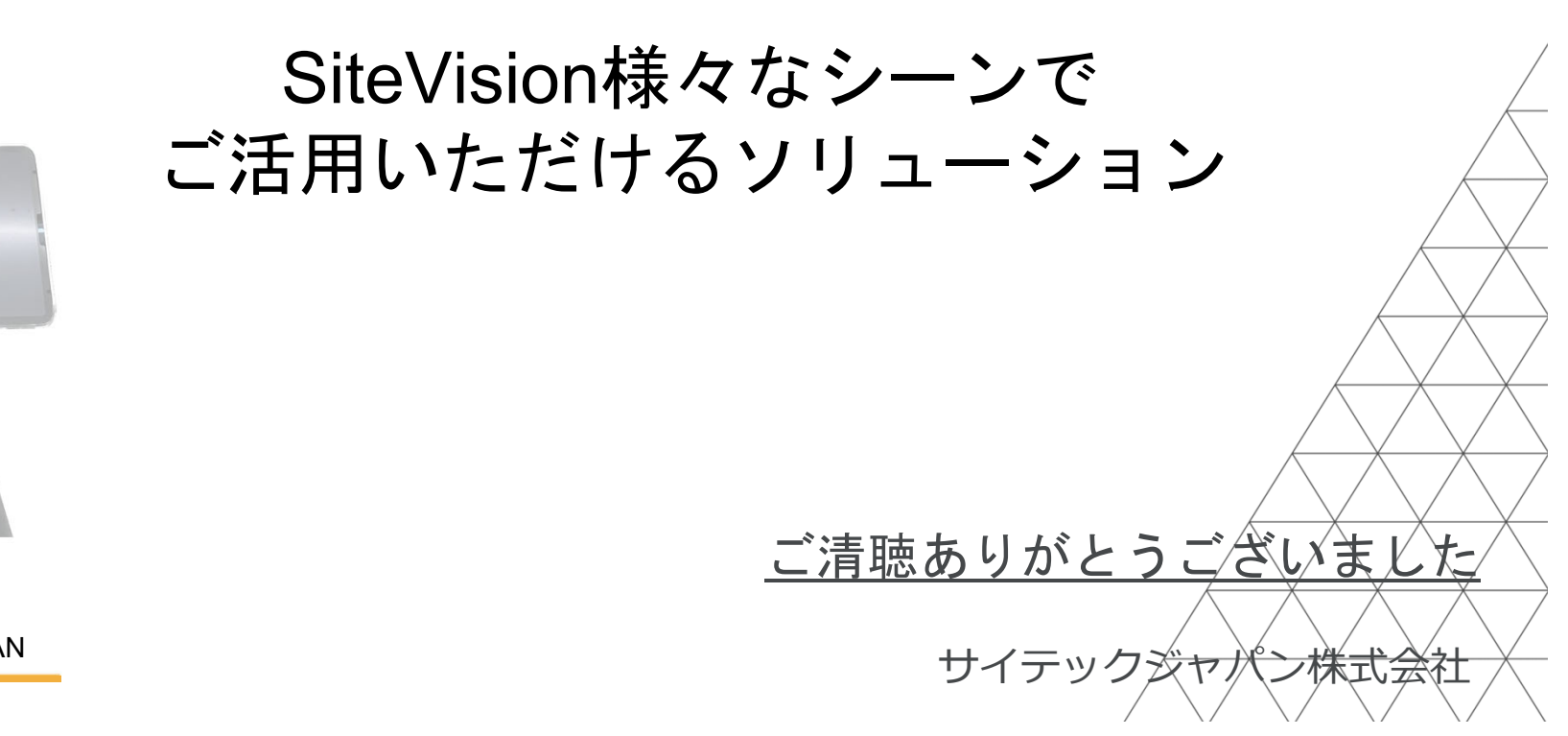